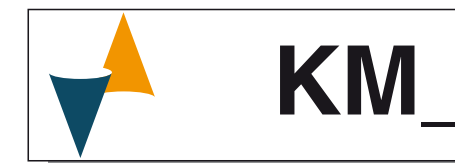

# **CONTROLLORE E MINI-PROGRAMMATORE**

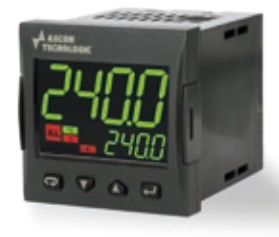

# **Manuale Ingegneristico**

21/11 - Code: ISTR\_M\_KM-SERIES\_I\_11\_--

# **Ascon Tecnologic S.r.l. a socio unico**

Viale Indipendenza 56, 27029 Vigevano (PV) - ITALY **Tel.:** +39 0381 69871/**FAX:** +39 0381 698730 **Website:** www.ascontecnologic.com **e-mail:** info@ascontecnologic.com

# **1 DIMENSIONI E FORATURA (mm)**

# **1.1 Requisiti per il montaggio**

Questi strumenti sono progettati per un'installazione permanente, per l'uso in ambiente coperto e per il montaggio in quadri elettrici che proteggano la parte posteriore dello strumento, la morsettiera e i collegamenti elettrici. Montare lo strumento in un quadro che abbia le seguenti caratteristiche:

- **1.** Deve essere facilmente accessibile;
- **2.** Non deve essere sottoposto a vibrazioni o impatti;
- **3.** Non devono essere presenti gas corrosivi;
- **4.** Non deve esserci presenza di acqua o altri fluidi (condensa);
- **5.** La temperatura ambiente deve essere tra 0... 50°C;
- **6.** L'umidità relativa deve rimanere all'interno del campo di utilizzo (20... 85% RH).

Lo strumento può essere montato su un pannello con uno spessore massimo di 15 mm.

Per ottenere la massima protezione frontale (IP65), è necessario montare la guarnizione opzionale.

# **1.2 Dimensioni**

### **1.2.1 Regolatore con terminali non estraibili**

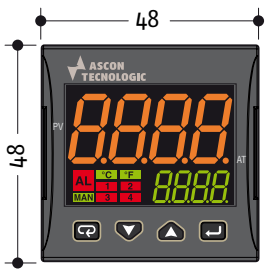

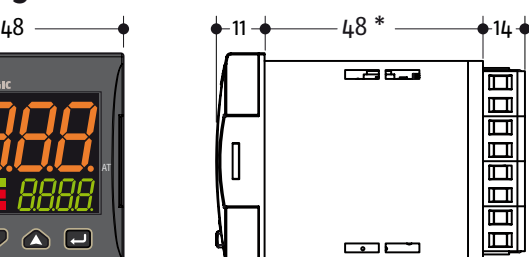

**\*** Nei modelli con alimentazione universale, il corpo del regolatore è lungo 63.3 mm

### **1.2.2 Terminali estraibili**

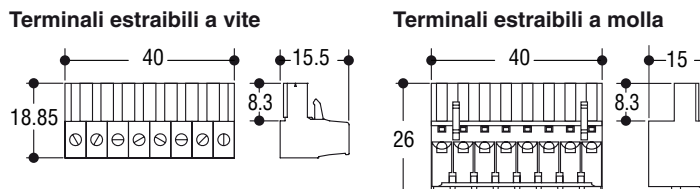

# **1.2.3 Foratura del pannello**

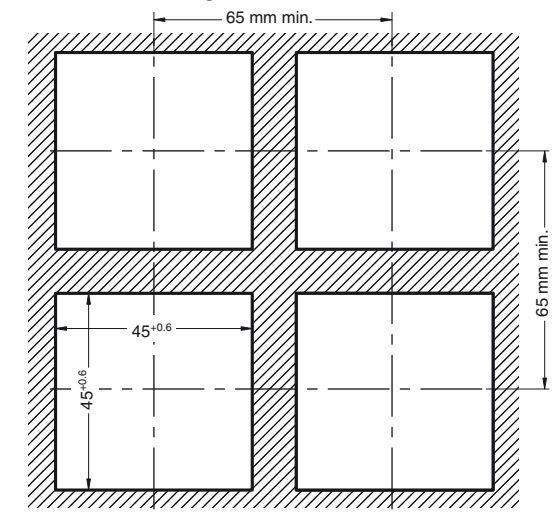

# **2 COLLEGAMENTI**

# **2.1 Schema di collegamento**

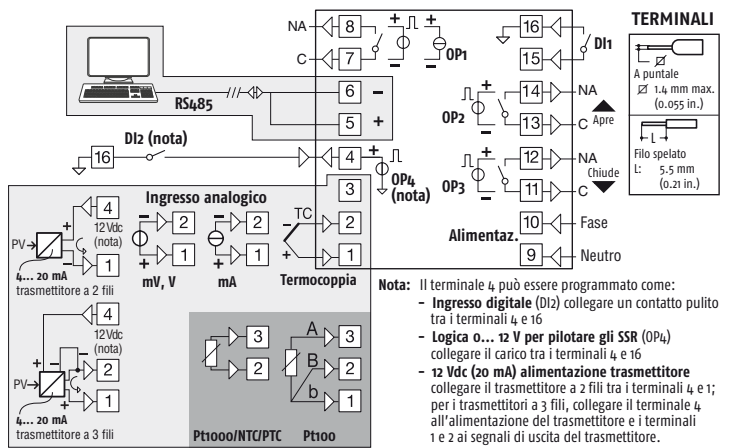

### *Note generali sui collegamenti elettrici*

- **1.** Non cablare i cavi di segnale con i cavi di potenza;
- **2.** Componenti esterni (come le barriere zener) possono causare errori di misura dovuti a resistenze di linea eccessive o sbilanciate oppure possono dare origine a correnti di dispersione;
- **3.** Quando si utilizza cavo schermato, lo schermo deve essere collegato a massa da un solo lato;
- **4.** Fare attenzione alla resistenza di linea, una resistenza di linea elevata può causare errori di misura.

#### **2.2.1 Ingresso da termocoppia**

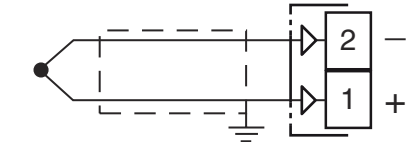

**Corrente continua per verifica continuità:** 250 nA max.. **Giunto freddo:** Compensazione automatica fra 0... 50°C.

**Deriva termica giunto freddo:** 0.1°C/°C dopo un preriscaldamento di 20 minuti.

**Impdenza di ingresso:**  $> 1$  M $\Omega$ .

**Calibrazione:** Secondo la normativa EN 60584-1.

**Nota:** Utilizzare un cavo compensato corrispondente al tipo di termocoppia impiegata possibilmente schermato.

#### **2.2.2 Ingresso da sensori all'infrarosso**

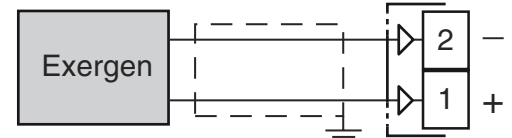

**Resistenza esterna:** Non rilevante.

**Giunto freddo:** Compensazione automatica fra 0... 50°C. **Deriva termica giunto freddo:** 0.1°C/°C.

**Impedenza di ingresso:**  $> 1$  M $\Omega$ .

#### **2.2.3 Ingresso da termoresistenza Pt 100**

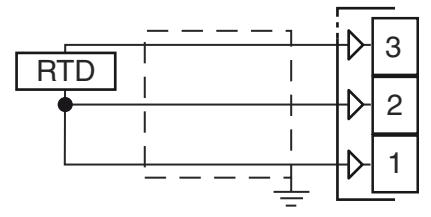

**Circuito d'ingresso:** Iniezione di corrente (150 µA).

**Resistenza di linea:** Compensazione automatica fino a 20W/ filo, errore max. 0.3°C.

**Calibrazione:** Secondo la normativa EN 60751/A2.

**Nota:** La resistenza dei 3 fili deve essere la stessa.

#### **2.2.4 Ingresso da Pt 1000, NTC e PTC**

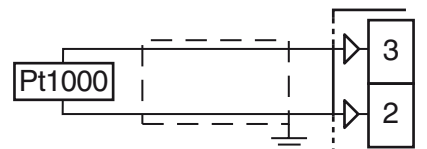

**Resistenza di linea:** Non compensata.

**Circuito di ingresso Pt 1000:** Iniezione di corrente (15 µA). **Calibrazione Pt 1000:** Secondo la normativa EN 60751/A2.

#### **2.2.5 Ingresso in tensione (V e mV)**

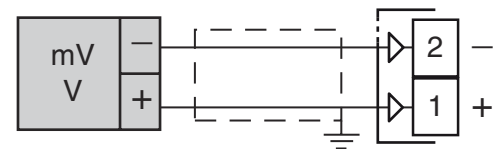

**Impedenza di ingresso:**  $> 1$  M $\Omega$  per l'ingresso in mV 500 k $\Omega$  per l'ingresso in V.

### **2.2.6 Ingresso in corrente (mA)**

#### *Collegamento ingresso da 0/4... 20 mA per trasmettitore passivo con alimentazione ausiliaria interna*

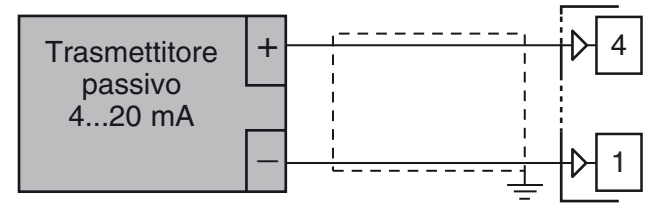

**Impedenza di ingresso: < 53Ω.** 

**Alimentazione ausiliaria interna:** 12 VDC (±20%), 20 mA max..

#### *Collegamento ingresso da 0/4... 20 mA per trasmettitore passivo con alimentazione ausiliaria esterna*

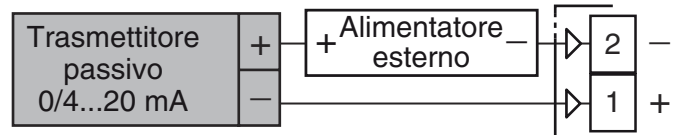

#### *Collegamento ingresso da 0/4... 20 mA per trasmettitore attivo*

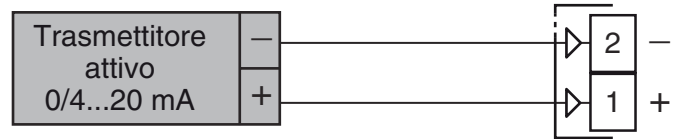

# **2.2.7 Ingressi digitali**

#### *Note relative alla sicurezza:*

- **–** Non cablare i cavi degli ingressi logici insieme ai cavi di potenza;
- **–** Lo strumento necessita di almeno 150 ms per riconoscere la variazione di stato del contatto;
- **–** Gli ingressi logici **NON** sono isolati dall'ingresso di misura. Il contatto esterno deve assicurare un isolamento doppio o rinforzato tra l'ingresso logico e la linea di potenza.

#### *Ingresso digitale comandato da un contatto pulito*

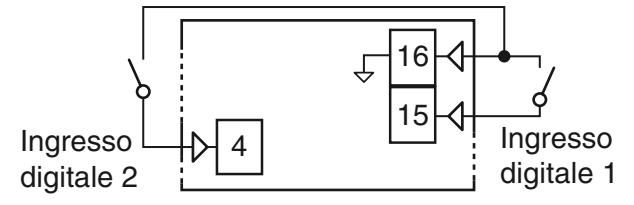

**Massima resistenza contatti: 100Ω.** 

**Portata contatti:** DI1 = 10 V, 6 mA;

DI2 = 12 V, 30 mA.

*Ingresso digitale comandato in tensione (24 VDC)*

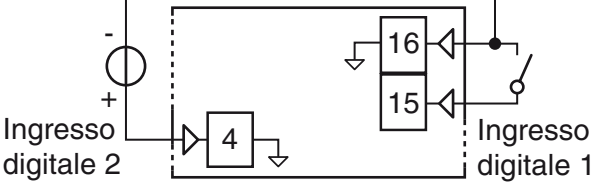

**Tensione di stato logico 1:** 6... 24 VDC; **Tensione di stato logico 0:** 0... 3 VDC.

# **2.3 Uscite**

#### *Note relative alla sicurezza:*

- **–** Per evitare scosse elettriche, collegare i cavi di potenza dopo aver effettuato tutti gli altri collegamenti.
- **–** Per il collegamento alla rete, utilizzare cavi AWG 16 o maggiori e adatti per una temperatura di almeno 75°C;
- **–** Utilizzare solo cavi in rame.
- **–** Le uscite SSR non sono isolate. Il relè allo stato solido esterno deve garantire un isolamento rinforzato.
- **–** Per le uscite SSR, mA e V si utilizzi un cavo schermato qualora la linea dovesse superare i 30 m di lunghezza.

Prima di collegare gli attuatori delle uscite,<br>
si raccomanda di configurare i parametri per adattarli<br>
all'applicazione (tipe di ingresse mode di regelezione

all'applicazione (tipo di ingresso, modo di regolazione, allarmi, intervento delle uscite, ecc.).

# **2.3.1 Uscita 1 (OP1)**

#### *Uscita a relè*

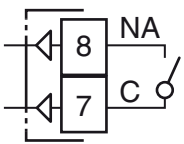

**Portata dei contatti:**  $\cdot$  4 A /250 V cos $\varphi$  = 1;  $\cdot$  2 A /250 V cos $\varphi$  = 0.4.

 $1 \times 10^5$ .

**Vita operativa:** 

*Uscita SSR*

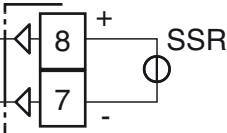

**Livello logico 0:**Vout < 0.5 VDC; **Livello logico 1:** 12 V ± 20%, 15 mA max..

#### *Uscita analogica in corrente (solo KM3)*

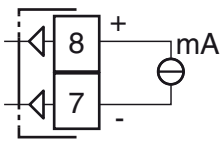

**Uscita in corrente:** 0/4... 20 mA, galvanicamente isolata, RL max.: 500  $\Omega$ .

#### *Uscita analogica in tensione (solo KM3)*

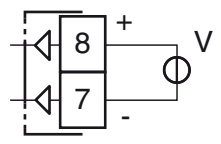

**Uscita in tensione:** 0/2... 10V, galvanicamente isolata, RL min.: 500  $\Omega$ .

# **2.3.2 Uscita 2 (OP2)**

#### *Uscita a relè*

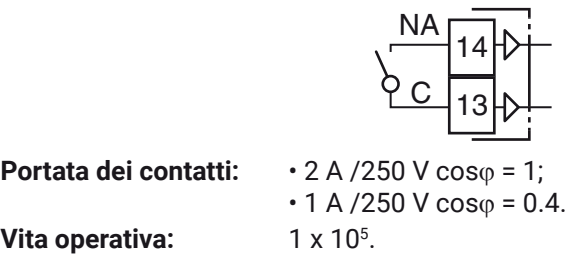

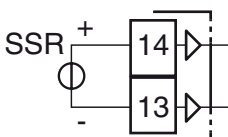

**Livello logico 0:**Vout < 0.5 VDC; **Livello logico 1:** 12 V ±20%, 15 mA max..

### **2.3.3 Uscita 3 (OP3)**

*Uscita a relè*

*Uscita SSR*

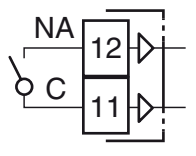

**Vita operativa:** 

*Uscita SSR*

**Portata dei contatti:**  $\cdot$  2 A /250 V cos $\varphi$  = 1;  $\cdot$  1 A /250 V cos $\varphi$  = 0.4.  $1 \times 10^5$ .

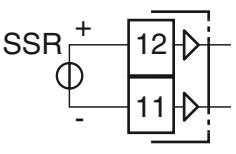

**Livello logico 0:**Vout < 0.5 VDC; **Livello logico 1:** 12 V ±20%, 15 mA max..

### **2.3.4 Uscita servomotore Out 2 e Out 3 (solo KM3)**

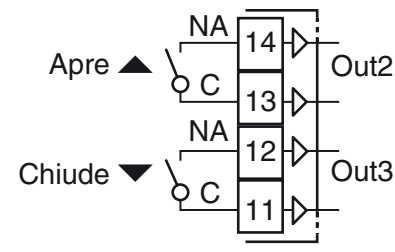

**Portata dei contatti:** 

| <b>Portata dei contatti:</b>             | $\cdot$ 2 A / 250 V $\cos\varphi$ = 1; |
|------------------------------------------|----------------------------------------|
| $\cdot$ 1 A / 250 V $\cos\varphi$ = 0.4. |                                        |
| <b>Vita operativa:</b>                   | $1 \times 10^5$ .                      |

**Vita operativa:** 

**2.3.5 Uscita 4 (OP4)**

*Uscita SSR*

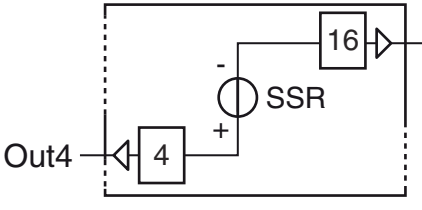

**Livello logico 0:**Vout < 0.5 VDC; **Livello logico 1:** 12 V ±20%, 20 mA max.. **Nota:** L'uscita è protetta da sovraccarichi.

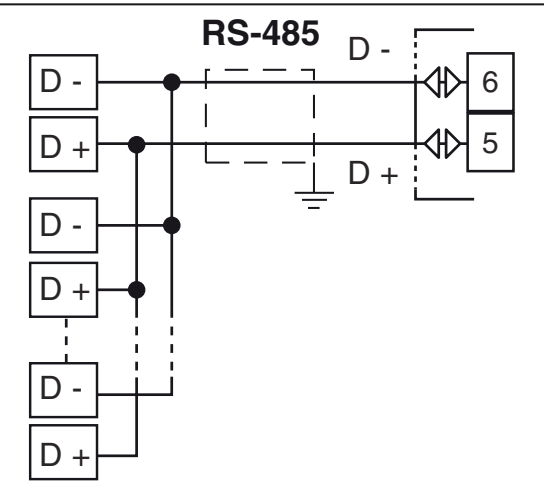

**Tipo di interfaccia:** Isolata (50 V) RS-485; **Livelli di tensione:** Secondo la normativa EIA standard; **Tipo di protocollo:** MODBUS RTU; **Formato dei dati:** 8 bit senza parità; **bit di Stop:** 1 (uno): **Velocità di linea:** Programmabile tra 1200... 38400 baud; **Indirizzo:** Programmabile tra 1... 255.

- **Note:    1.** L'interfaccia seriale RS-485 permette di collegare fino a 30 strumenti con un unico master remoto.
	- **2.** La lunghezza del cavo non deve superare i 1500 m alla velocità di comunicazione di 9600 baud.

# **2.5 Alimentazione**

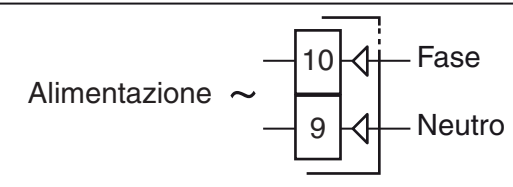

**Tensione:** • 24 VAC/DC (+10%); • 100... 240 VAC (-15... +10%);

• 24... 240 VAC/DC (±10%).

- **Note:    1.** Prima di collegare lo strumento alla rete elettrica, assicurarsi che la tensione di linea sia corrispondente a quanto indicato nell'etichetta di identificazione dello strumento;
	- **2.** La polarità è ininfluente;
	- **3.** L'ingresso di alimentazione NON è protetto da fusibile. È necessario prevedere esternamente un fusibile tipo T 1A, 250 V;
	- **4.** Quando lo strumento è alimentato attraverso la chiave di programmazione A01, le uscite **NON** sono alimentate e lo strumento potrebbe visualizzare la scritta ouLd (Out 4 Overload).

# **3 CARATTERISTICHE TECNICHE**

**Custodia:** Plastica autoestinguente UL94 V0;

**Protezione frontale:** IP65 (con guarnizione opzionale) per uso al coperto secondo la normativa EN 60070-1;

**Protezione terminali:** IP20 secondo la normativa EN 60070-1; **Installazione:** Montaggio frontequadro;

**Morsettiera:**16 terminali a vite M3, per cavi da 0.25... 2.5 mm2 (AWG22... AWG14) con schema di collegamento;

**Dimensioni:** 48 x 48 mm (1.77 x 1.77 in.),

profondità 75.5... 102 mm (2.97... 3.93 in.) a seconda del modello selezionato e del tipo di terminali utilizzati;

**Foratura di montaggio:** 45(+0.6) x 45(+0.6) mm

 $[1.78(+0.023) \times 1.78(+0.023) \text{ in.}]$ ;

**Peso:** 126... 151 g a seconda del modello selezionato e del tipo di terminali utilizzato;

#### **Alimentazione:**

- 24 VAC/DC (±10% della tensione nominale);
- 100... 240 VAC (-15... +10% della tensione nominale);
- 24... 240 VAC/DC (±10% della tensione nominale);

**Consumo di corrente:** 5 VA (24... 240 VAC/DC: 6 VA) max.;

#### **Tensione di isolamento:**

- 3000 Vrms secondo EN 61010-1 (modelli con alimentazione 100... 240 VAC/DC oppure 24... 240 VAC/DC),
- Isolamento semplice (modelli con alimentazione 24 VAC/DC);

**Tempo di aggiornamento display:** 500 ms;

**Tempo di campionamento:** 130 ms;

**Risoluzione:** 30000 conteggi;

**Precisione totale:** ±0.5% F.S.V. ±1 digit @ 25°C di temperatura ambiente;

**Deriva termica:** Compresa nella precisione totale;

**Temperatura di funzionamento:** 0... 50°C (32... 122°F); **Temperatura di stoccaggio:** -30... +70°C (-22... +158°F); **Umidità:** 20... 85% RH senza formazione di condensa.

#### *Compatibilità elettromagnetica e requisiti di sicurezza*

**Conformità:** Direttiva EMC (EN 61326-1),

Direttiva (EN 61010-1);

**Categoria di installazione:** II;

**Grado di inquinamento:** 2.

# **4 COME ORDINARE**

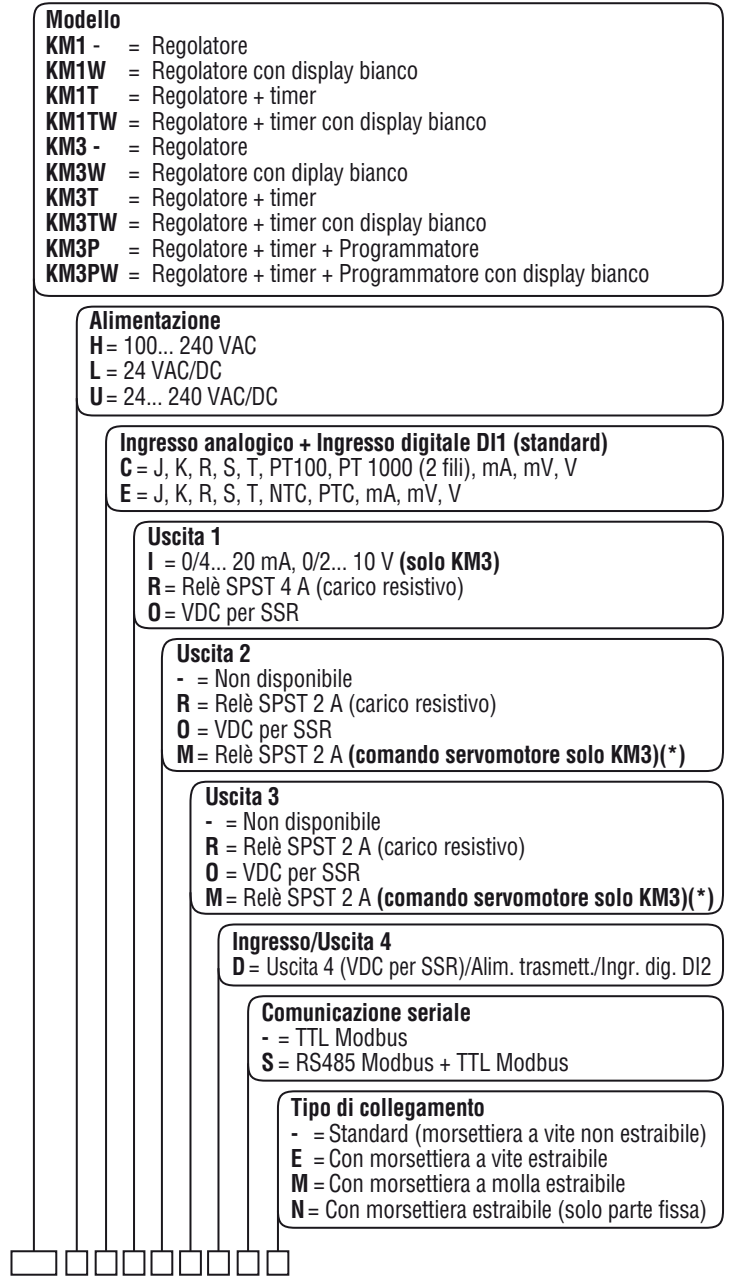

**\*** Nel regolatore KM3 per servomotore l'uscita 2 e l'uscita 3 (**OUT2** e **OUT3**) devono essere compilate con il codice "**M**".

# Ascon Tecnologic - Serie KM - MANUALE INGEGNERISTICO - PAG. 5

# **5.1 Introduzione**

Lo strumento, quando viene alimentato, comincia immediatamente a funzionare rispettando i valori dei parametri memorizzati in quel momento.

Il comportamento dello strumento e le sue prestazioni sono in funzione dei valori dei parametri memorizzati.

Alla prima accensione lo strumento utilizzerà i dati di "default" (parametri di fabbrica). Questo insieme di parametri sono di tipo generico (esempio: l'ingresso è programmato per una termocoppia tipo J).

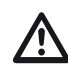

**Prima di collegare gli attuatori delle uscite,** si racco-<br>manda di configurare i parametri per adattarli all'appli-<br>eszione (tipe di ingresse mode di regelezione allermi cazione (tipo di ingresso, modo di regolazione, allarmi, intervento delle uscite, ecc.).

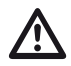

**nd Non si cambi il parametro [5] Unità** (Engineering Unit)<br>durante il controllo di processo; i valori inseriti dall'utente<br>(Setpeint, seglio limiti acc.) per sono rispolati automoti (Setpoint, soglie, limiti ecc.) non sono riscalati automati-

camente dallo strumento. Per modificare l'impostazione dei parametri è necessario eseguire la procedura di "Configurazione".

# **5.2 Comportamento dello strumento all'accensione**

All'accensione lo strumento partirà in uno dei seguenti modi, in funzione della specifica configurazione:

#### *Modo Automatico senza la funzione programmatore*

**–** Il display superiore visualizza il valore misurato;

- **–** Il display inferiore visualizza il valore del set point operativo;
- **–** Il punto decimale della cifra meno significativa del display inferiore è spento;
- **–** Lo strumento sta eseguendo la normale regolazione.

#### *Modo manuale (oPLo)*

- **–** Il display superiore visualizza il valore misurato.
- **–** Il display inferiore visualizza la potenza di uscita [preceduta da  $H$  (riscaldamento) o  $\epsilon$  (raffreddamento)](MAN acceso).
- **–** Lo strumento NON sta eseguendo la regolazione automatica.
- **–** La potenza di uscita è pari a 0% oppure pari alla potenza impostata prima dello spegnimento e può essere modificata manualmente tramite i tasti  $\bigcirc$  e  $\nabla$ .

#### *Modo Stand by (St.bY)*

- **–** Il display superiore visualizza il valore misurato;
- **–** Il display inferiore visualizza alternativamente il valore del set point operativo ed il messaggio 5EbH oppure od;
- **–** Lo strumento **NON** sta eseguendo alcun tipo di regolazione (le uscite regolanti sono spente);
- **–** Lo strumento si comporta come un indicatore.

#### *Modo Automatico con partenza del programma all'accensione*

- **–** Il display superiore visualizza il valore misurato;
- **–** Il display inferiore visualizza una delle seguenti informazioni:
- Il set point operativo (quando esegue una rampa);
- Il tempo del segmento in esecuzione (quando sta eseguendo una stasi);
- $\cdot$  Il valore misurato alternato al messaggio  $5Eb3$ ;
- **–** In tutti i casi il punto decimale della cifra meno significativa del display inferiore è acceso.

Noi definiamo una qualunque di queste visualizzazioni "**visualizzazione normale**".

# **5.3 Come accedere al livello configurazione**

**Nota:** La serie Kube è dotata di 2 metodi di configurazione distinti, ma integrati:

- **A)** Il metodo di configurazione "**A codici**";
- **B)** Il metodo di configurazione "**Completo**".

Il metodo di configurazione "**A codici**" è un modo rapido per effettuare l'impostazione dello strumento, ma copre solo i parametri di configurazione più comuni.

Il metodo di configurazione "**Completo**" poiché permette di sfruttare tutte le potenzialità dello strumento, richiede più azioni e più tempo per essere attuato.

Va evidenziato che potrete sfruttare appieno entrambi i metodi in quanto i parametri impostati col metodo a codici rimangono validi per la configurazione completa.

In entrambi i casi lo strumento funziona con un insieme di parametri completo che viene chiamato "*Set di parametri di configurazione*" (o Parametri di configurazione).

Quando si utilizza il metodo di configurazione a codici, tutti i parametri non modificati dai codici immessi manterranno i loro valori di default.

L'accesso ad entrambi i metodi di configurazione è protetto da password (una password specifica per ciascun metodo).

**Nota:** Lo strumento visualizza solo i parametri coerenti con l'hardware presente e in conformità con il valore assegnato ai parametri precedenti (es.: se si imposta un'uscita come "*Non utilizzata*" lo strumento nasconderà tutti i parametri collegati con quella uscita).

### **5.3.1 Metodo di configurazione"A codici"**

La configurazione dello strumento (Tipo di ingresso, Modo di regolazione, ecc.) può essere effettuata inserendo due codici di 4 cifre ciascuno. Prima di entrare nella procedura, suggeriamo di preparare i due codici consultando le tabelle che seguono.

- **Note:    1.** Durante la procedura di configurazione a codici non c'è timeout.
	- **2.** Per abbandonare la procedura di configurazione a codici **senza salvare** le impostazioni effettuate, premere il tasto  $\boxed{\text{ }Q}$ .

Per accedere alla configurazione, procedere come segue:

- **1.** Premere  $\Box$  per più di 3 s. Il display superiore visualizza PASS mentre quello inferiore visualizza  $\Omega$ ;
- **2.** Con i tasti  $\bigotimes$  e  $\nabla$  impostare la password programmata al parametro [118] PR54. La password inserita dalla fabbrica per la configurazione a codici è **300**;
- 3. Premere  $\Box$ . Se la password è corretta il display visualizzerà una delle seguenti 2 condizioni:
	- Se nello strumento non vi è impostato nessun codice, il display superiore visualizza la scritta  $\epsilon$  od  $\epsilon$ , mentre quello inferiore visualizza oFF. Premere  $\Box$  per continuare.

Il display superiore visualizza la scritta  $\epsilon$  od | lampeggiante, mentre quello inferiore visualizza 0000.

• Se dovesse essere presente un codice memorizzato in precedenza, il display superiore visualizzerà la scritta cod1 lampeggiante, mentre quello inferiore mostrerà il valore di  $\epsilon$  od 1 in memoria.

**4.** Con i tasti  $\mathbf{A}$  e  $\nabla$  impostate il primo codice di 4 cifre (cod1) ricavandolo dalle tabelle che seguono.

Preparate cod |

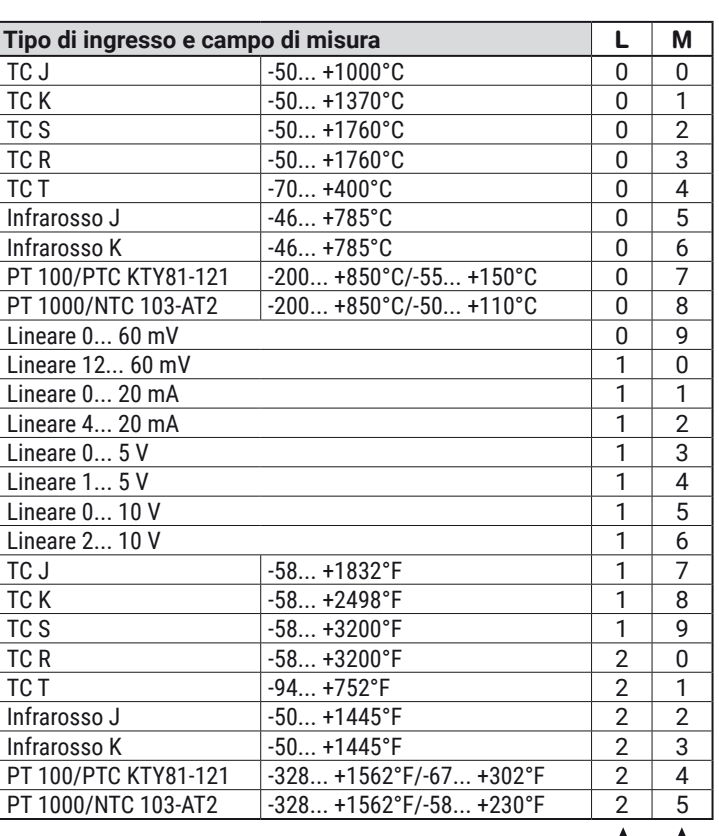

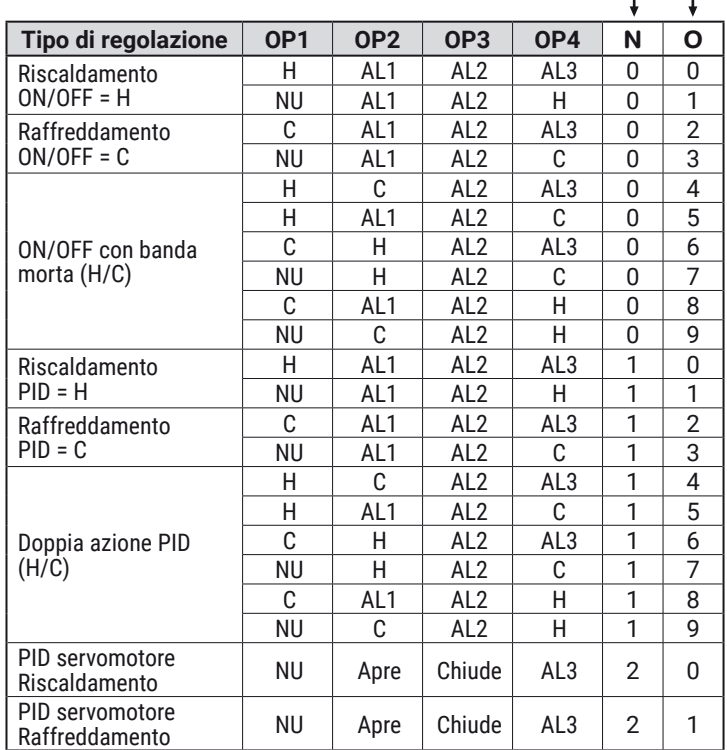

c%d1: **L M N O**

**Note:    1.** NU = Non Utilizzato;

**2.** Per poter selezionare la **Regolazione PID per servomotore**, (**N** - **O** = **20** o **21**), al momento dell'ordine i codici dell'Uscita 2 e dell'Uscita 3 (OUT2 e OUT3) devono essere compilate con il codice "**M**". Si consulti il paragrafo: "**Come ordinare**".

#### 5. Premere  $\Box$ .

**L M N O**

Il display superiore visualizza  $\epsilon$  od  $\epsilon$  mentre quello inferiore visualizza  $0000$  o valore di  $\epsilon$  od  $\epsilon$  in memoria;

**6.** Con i tasti  $\bigcirc$  e  $\bigvee$  impostate  $\subset$  od 2 ricavandolo dalle tabelle che seguono.

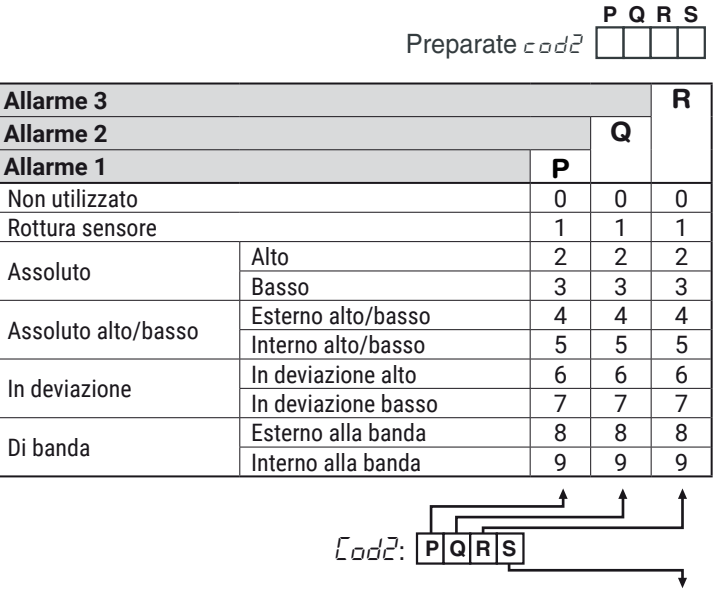

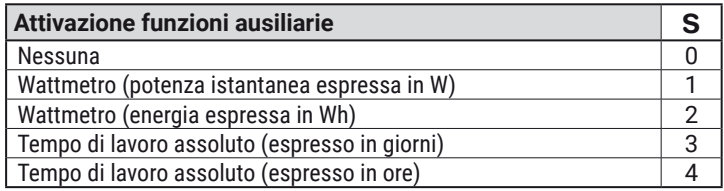

#### 7. Premere  $\Box$ .

Se i codici inseriti sono corretti e vengono accettati, il display superiore lampeggia  $\epsilon$  od E quello inferiore  $\delta$  ood.

- **8.** Premere **igu** per salvare i codici di configurazione ed uscire dalla procedura di configurazione a codici.
- **Nota:** Dopo aver utilizzato il metodo di configurazione "**a codici**" sarà sempre possibile la modifica dei parametri col metodo di configurazione "**completo**". Nel caso venga modificato il valore di un parametro tra quelli compresi nei codici di configurazione ( $\epsilon$ od  $1 - \epsilon$ od $\epsilon$ ), lo strumento acquisirà la modifica mantenendo inalterati tutti gli altri parametri.

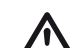

A seguito di una variazione effettuata come descritto<br>
nella "**Nota**", andando a richiamare i codici di configu-<br>
razione (esetti esest<sup>a)</sup> il display inferiore visualizzarà razione (cod 1 - cod2), il display inferiore visualizzerà "oFF" per segnalare all'operatore che uno dei parametri è stato modificato.

# **5.3.2 Metodo di configurazione"Completo"**

I parametri di configurazione sono riuniti in Gruppi. Ciascun Gruppo definisce tutti i parametri relativi ad una specifica funzione (regolazione, allarmi, funzioni delle uscite).

- 1. Premere il tasto **igual per più di 5 secondi**. Il display superiore visualizzerà PASS mentre quello inferiore visualizzerà  $\theta$ .
- **2.** Con i tasti  $\bigcirc$  e  $\nabla$  impostare la password programmata.
- **Note:    1.** La password inserita dalla fabbrica per impostare i parametri di configurazione è 30.
	- **2.** Durante la modifica dei parametri lo strumento continua eseguire il controllo.

In alcuni casi, quando la modifica dei parametri può generare un'azione forte sul processo, potrebbe essere conveniente fermare temporaneamente il controllo durante la procedura configurazione (le uscite regolanti si spegneranno). In questo caso impostare una password pari a 2000 + la password programmata (es. 2000 + 30 = 2030).

La regolazione ripartirà automaticamente all'uscita dalla procedura di configurazione.

**3.** Premere il tasto  $\boxed{\blacksquare}$ .

Se la password è corretta il display visualizzerà l'acronimo del primo gruppo di parametri preceduto dal simbolo:  $\frac{3}{2}$ . In altre parole il display superiore visualizzerà:  $\frac{1}{2}$   $\sqrt{2}$ 

(parametri di **Configurazione degli ingressi**).

Lo strumento è in modo configurazione.

### **5.3.3 Come uscire dal "Modo configurazione"**

Premere **p**er più di 5 secondi, lo strumento tornerà allo "standard display".

# **5.4 Funzione dei tasti durante la modifica dei parametri**

 $\overline{\overline{\mathbf{Q}}}$ Brevi pressioni consentono di uscire dall'attuale gruppo di parametri e selezionare un nuovo gruppo. Una pressione prolungata consente di terminare la procedura di configurazione (lo strumento torna alla visualizzazione normale).

 $\blacksquare$ Quando il display superiore dello strumento visualizza un gruppo e quello inferiore è vuoto, questo tasto consente di entrare nel gruppo selezionato. Quando il display superiore dello strumento visualizza un parametro e quello inferiore il suo valore, questo tasto consente di memorizzare il valore impostato e passare al parametro successivo, all'interno dello stesso gruppo.

- Incrementa il valore del parametro selezionato.
- Decrementa il valore del parametro selezionato.
- $\textcircled{1}$  +  $\textcircled{1}$  Questi 2 tasti permettono di tornare al gruppo precedente. Si proceda come segue: Premere il tasto  $\circled{=}$  e mentre viene tenuto premuto premere il tasto  $\Box$ ; rilasciare entrambi tasti.
- **Nota:** La selezione dei gruppi è ciclica così come la selezione dei parametri all'interno dei gruppi.

# **5.5 Reset di fabbrica - caricamento dei parametri di default**

A volte, ad esempio quando si riconfigura uno strumento utilizzato in precedenza per un'applicazione diversa, oppure da altri o si sono fatti test con uno strumento e si desidera riconfigurarlo, può essere utile poter ricaricare la configurazione di fabbrica.

Questa azione consente di riportare lo strumento ad una condizione definita (come era alla prima accensione). I dati di default sono i dati caricati nello strumento dalla fabbrica prima della spedizione dell'apparecchio.

Per ricaricare i dati di default procedere come segue:

- 1. Premere il tasto **igual per più di 5 secondi**. Il display superiore visualizzerà PASS mentre quello inferiore visualizzerà  $\theta$ .
- **2.** Con i tasti  $\bigotimes$  e  $\bigtriangledown$  impostare la password -481;
- **3.** Premere il tasto  $\boxed{\blacksquare}$ :
- **4.** Lo strumento dapprima spegnerà tutti i LED, poi visualizzerà il messaggio  $dFLE$ , in seguito accenderà tutti i LED per due secondi ed in fine si comporterà come se fosse stato riacceso.

La procedura è completa.

**Nota:** La lista completa dei parametri di default è riportata nell'Appendice A.

# **5.6 Tutti i parametri di configurazione**

Nelle pagine seguenti descriveremo tutti i parametri dello strumento. Tuttavia lo strumento visualizzerà solo i parametri relativi alle opzioni hardware presenti e in accordo all'impostazione fatta per i parametri precedenti (esempio: impostando RL IE [tipo di Allarme 1] uguale a  $\cos E$  [non utilizzato], tutti i parametri relativi all'allarme 1 verranno omessi).

### **Gruppo** ]inP **- Configurazione degli ingressi**

#### *[1] SEnS - Tipo di ingresso* **Disponibile:** Sempre.

**Campo: •** Quando nel codice d'ordine è stato selezionato c come "**Tipo di ingresso**" (si veda "Come ordinare").

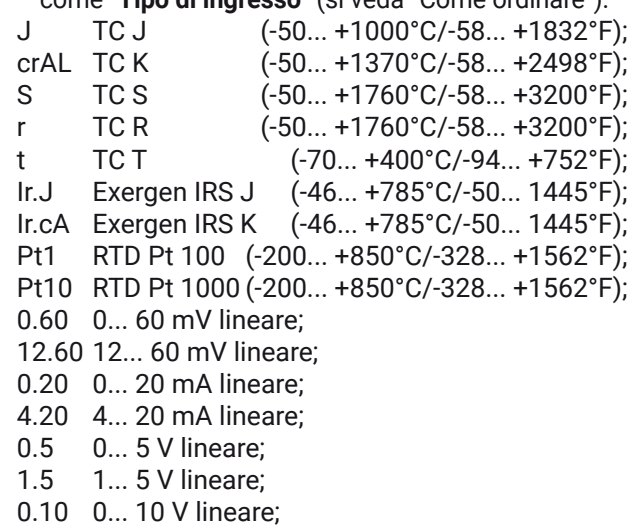

2.10 2... 10 V lineare.

- $\cdot$  Quando nel codice d'ordine è stato selezionato  $\in$ come "**Tipo di ingresso**" (si veda "Come ordinare").
- J TC J (-50... +1000°C/-58... +1832°F); crAL TC K (-50... +1370°C/-58... +2498°F);<br>S TC S (-50... +1760°C/-58... +3200°F): S TC S (-50... +1760°C/-58... +3200°F); r TC R (-50... +1760°C/-58... +3200°F); t TC T (-70... +400°C/-94... +752°F); Ir.J Exergen IRS J (-46... +785°C/-50... 1445°F); Ir.cA Exergen IRS K (-46... +785°C/-50... 1445°F); Ptc PTC (-55... +150°C/-67... +302°F); ntc NTC (-50... +110°C/-58... +230°F); 0.60 0... 60 mV lineare; 12.60 12... 60 mV lineare; 0.20 0... 20 mA lineare; 4.20 4... 20 mA lineare;
- 0.5 0... 5 V lineare;
- 1.5 1... 5 V lineare;
- 0.10 0... 10 V lineare;
- 2.10 2... 10 V lineare.
- **Note:    1.** Quando si seleziona un ingresso da termocoppia e si imposta una cifra decimale, il valore massimo visualizzabile risulta essere 999.9°C o 999.9°F.
	- **2.** Ogni cambiamento di impostazione del parametro SEnS forzerà il parametro [2] dP = 0 e farà cambiare tutti i parametri ad esso collegati (set point, banda proporzionale ecc.).

#### *[2] dP - Posizione punto decimale*

**Disponibile:** Sempre.

- **Campo:** Quando [1] SenS = ingresso lineare: 0... 3; • Quando [1] SenS diverso da ingresso lineare: 0... 1.
- **Nota:** Ogni variazione del parametro  $d^p$  produrrà una variazione dei parametri ad esso collegati (set point, banda proporzionale, ecc.).

#### *[3] SSc - Inizio scala per ingressi lineari*

- **Disponibile:** Quando, tramite il parametro [1] SEnS, è stato selezionato un ingresso lineare.
- **Campo:** -1999... 9999.
- **Note:    1.** Consente di definire, per gli ingressi lineari, il valore visualizzato quando lo strumento misura il minimo valore misurabile. Lo strumento visualizzerà valori fino al 5% inferiori al valore impostato per SSc e solo al disotto del 5% visualizzerà la segnalazione di underrange.
	- **2.** È possibile impostare una visualizzazione di inizio scala inferiore alla visualizzazione di fondo scala per ottenere usa scala di visualizzazione inversa. **Es.** 0 mA = 0 mbar and 20 mA = -1000 mbar (vuoto).

#### *[4] FSc - Fondo scala per ingressi lineari*

**Disponibile:** Quando, tramite il parametro [1] SEnS, è stato selezionato un ingresso lineare.

**Campo:** -1999... 9999.

- **Note:    1.** Consente di definire, per gli ingressi lineari, il valore visualizzato quando lo strumento misura il massimo valore misurabile. Lo strumento visualizzerà valori fino al 5% superiori al valore impostato per FSc e solo al di sopra del 5% visualizzerà la segnalazione di overrange.
	- **2.** È possibile impostare una visualizzazione di inizio scala inferiore alla visualizzazione di fondo scala per ottenere usa scala di visualizzazione inversa. Es. 0 mA = 0 mbar e 20 mA = - 1000 mbar (vuoto).

### *[5] unit - Unità ingegneristiche*

**Disponibile:** Quando, tramite il parametro [1] SEnS, è stato selezionato un sensore di temperatura.

- **Campo: °c** Gradi Centigradi;
	- **°F** Gradi Fahrenheit.

Lo strumento **NON** riscala i valori di temperatura inse-<br>riti dall'utente (soglie, limiti, Set point ecc.).

# *[6] FiL - Filtro digitale sul valore misurato*

**Disponibile:** Sempre.

**Campo:** oFF (No filter) 0.1... 20.0 s

**Nota:** Questo è un filtro del primo ordine applicato al valore misurato. Per questa ragione influenza sia il valore misurato sia l'azione di regolazione sia il comportamento degli allarmi.

#### *[7] inE -Selezione del tipo di fuori campo che abilita il valore di uscita di sicurezza*

**Disponibile:** Sempre.

- **Campo: our** Ouando lo strumento rileva un overrange o un underrange, forza la potenza di uscita dello strumento al valore di sicurezza [8] oPE.
	- **or** Quando lo strumento rileva un overrange. forza la potenza di uscita dello strumento al valore di sicurezza [8] oPE.
	- **ur** Quando lo strumento rileva un underrange, forza la potenza di uscita dello strumento al valore di sicurezza [8] oPE.

# *[8] oPE - Valore di sicurezza della potenza di uscita*

**Disponibile:** Sempre.

- **Campo:** -100... 100% (dell'uscita).
- **Note:    1.** Quando lo strumento è programmato per eseguire una sola azione regolante (riscaldamento o raffreddamento), impostando un valore inferiore al campo di uscita, lo strumento utilizza il valore zero. Esempio: quando è programmata una azione di solo riscaldamento e oPE è uguale a -50% (raffreddamento) lo strumento utilizzerà il valore zero.
	- **2.** Quando è stato selezionato un controllo ON/OFF e lo strumento rileva una condizione di fuori campo, lo strumento utilizzerà un tempo di ciclo pari a 20 secondi per poter fornire la potenza programmata tramite questo parametro.

# *[9] io4.F - Selezione della funzione dell'I/O4*

#### **Disponibile:** Sempre.

- **Campo: on** Out 4 sempre ad ON (usato come alimentazione di un trasmettitore);
	- **out4** Uscita digitale 4 (VDC per SSR);
	- **dG2.c** Ingresso digitale 2 (contatto pulito);
	- **dG2.U** Ingresso digitale 2 (in tensione 12... 24 VDC).
- **Note:    1.** Impostando **[9] io4.F = dG2.C** o **dG2V**, il parametro [25] O4F viene mascherato e diventa visibile [11] diF2.
	- **2.** Impostando **[9] io4F = on** i parametri [25] O4F e [11] diF2 verranno mascherati.
	- **3.** Impostando **[9] io4F** a **on** o a **out4**, lo strumento forzerà [11] diF2 = nonE e, se [11] diF1 era stato impostato a 20 o 21, verrà anche lui forzato a nonE.
	- **4.** Modificando **[9] io4F = on** in **[9] io4F = Out 4** porterà [25] O4F ad essere visibile e uguale nonE.

# *[10] diF1 - Funzione dell'ingresso digitale 1*

**Disponibile:** Sempre.

- **Campo: oFF** Nessuna funzione;
	- **1** Reset Allarmi [stato];
	- **2** Riconoscimento Allarmi (ACK) [stato];
	- **3** Hold del valore misurato [stato];
	- **4** Modo Stand by [stato]. Quando il contatto è chiuso lo strumento è in stand-by;
	- **5** Modalità manuale;
	- **6** Azione riscaldante utilizza SP1, azione raffreddante utilizza SP2 [stato] (vedere "Note relative agli ingressi digitali"):
	- **7** Timer Run/Hold/Reset [transizione] Una breve chiusura fa partire il timer e/o sospende l'esecuzione; la chiusura prolungata (più di 10 secondi) esegue il reset del timer;;
	- **8** Timer Run [transizione] una breve chiusura del contatto fa partire il timer;
	- **9** Timer reset [transizione] una breve chiusura del contatto esegue il reset del timer;
	- **10** Timer run/hold [stato]
		- Contatto chiuso = timer RUN (conteggio attivo);
		- Contatto aperto = timer Hold (conteggio sospeso);
	- **11** Timer run/reset [stato];
	- **12** Timer run/reset con "blocco" al termine del conteggio (per far ripartire il timer lo strumento deve ricevere il comando RUN dalla porta seriale o dall'ingresso digitale 2);
	- **13** Run del programma [transizione] La prima chiusura fa partire il programma, ma le chiusure successive fanno ripartire l'esecuzione del programma dall'inizio;
	- **14** Reset del programma [transizione]. La chiusura del contatto resetta l'esecuzione del programma;
	- **15** Hold del programma [transizione] La prima chiusura sospende l'esecuzione del programma mentre la seconda chiusura fa continuare l'esecuzione del programma;
	- **16** Run/Hold del programma [stato]. Quando il contatto è chiuso il programma è in esecuzione;
	- **17** Run/Reset del programma [stato]
		- Contatto chiuso Program in RUN
		- Contatto aperto Reset del programma;
	- **18** Selezione sequenziale del set point [transizione] (Vedere "Note relative agli ingressi digitali);
	- **19** Selezione tra SP1 e SP2 [stato];
	- **20** Selezione binaria del set point eseguita tramite l'ingresso digitale 1 (bit meno significativo) e l'ingresso digitale 2 (bit più significativo) [stato];
	- **21** L'ingresso digitale 1 opera in parallelo al tasto **A** mentre l'ingresso digitale 2 opera in parallelo al tasto  $\mathbb{Z}$ .
- **Nota:** Quando [11] diF2 non è disponibile, le opzioni 20 e 21 non sono visibili.

### *[11] diF2 - Funzione dell'ingresso digitale 2*

#### **Disponibile:** Quando **[9] io4.F = dG2.v** o **dG2.U**.

- **Campo: oFF** Nessuna funzione;
	- **1** Reset Allarmi [stato];
	- **2** Riconoscimento Allarmi (ACK) [stato];
	- **3** Hold del valore misurato [stato];
	- **4** Modo Stand by [stato]. Quando il contatto è chiuso lo strumento è in stand-by;
	- **5** Modalità manuale;
- **6** Azione riscaldante utilizza SP1, azione raffreddante utilizza SP2 [stato] (vedere "Note relative agli ingressi digitali"):
- **7** Timer Run/Hold/Reset [transizione] Una breve chiusura fa partire il timer e/o sospende l'esecuzione; la chiusura prolungata (più di 10 secondi) esegue il reset del timer;;
- **8** Timer Run [transizione] una breve chiusura del contatto fa partire il timer;
- **9** Timer reset [transizione] una breve chiusura del contatto esegue il reset del timer;
- **10** Timer run/hold [stato]
	- Contatto chiuso = timer RUN (conteggio attivo); - Contatto aperto = timer Hold (conteggio sospeso);
- **11** Timer run/reset [stato];
- **12** Timer run/reset con "blocco" al termine del conteggio (per far ripartire il timer lo strumento deve ricevere il comando RUN dalla porta seriale o dall'ingresso digitale 2);
- **13** Run del programma [transizione] La prima chiusura fa partire il programma, ma le chiusure successive fanno ripartire l'esecuzione del programma dall'inizio;
- **14** Reset del programma [transizione]. La chiusura del contatto resetta l'esecuzione del programma;
- **15** Hold del programma [transizione] La prima chiusura sospende l'esecuzione del programma mentre la seconda chiusura fa continuare l'esecuzione del programma;
- **16** Run/Hold del programma [stato]. Quando il contatto è chiuso il programma è in esecuzione;
- **17** Run/Reset del programma [stato]
	- Contatto chiuso Program in RUN
		- Contatto aperto Reset del programma;
- **18** Selezione sequenziale del set point [transizione] (Vedere "Note relative agli ingressi digitali);
- **19** Selezione tra SP1 e SP2 [stato];
- **20** Selezione binaria del set point eseguita tramite l'ingresso digitale 1 (bit meno significativo) e l'ingresso digitale 2 (bit più significativo) [stato];
- **21** L'ingresso digitale 1 opera in parallelo al tasto mentre l'ingresso digitale 2 opera in parallelo al tasto  $\mathbb{Z}$ .
- **Note:    1.** Quando [10] diF1 o [11] diF2 (es. diF1) sono uguali
	- a 6 lo strumento agisce come segue:
		- A contatto aperto l'azione regolante è riscaldante e il set point attivo è SP.
		- A contatto aperto l'azione regolante è raffreddante e il set point attivo è SP2.
	- **2.** Quando [10] diF1 = 20, [11] diF2 è forzato a 20 e non può eseguire altre funzioni.
	- **3.** Quando [10] diF1 e [11] diF2 = 20, la selezione del set point avviene come segue:

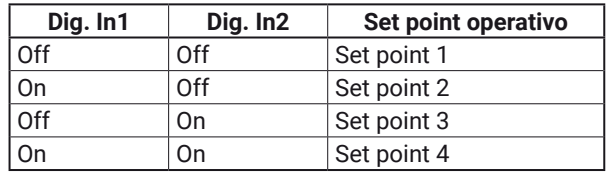

- **4.** Quando [10] diF1 = 21, [11] diF2 è forzato a 21 e non può eseguire altre funzioni.
- **5.** Quando si utilizza la selezione del set point sequenziale (diF1 o diF2 = 18), ogni chiusura del contatto

aumenta di uno il numero di SPAt (set point attivo). La selezione è ciclica -> SP -> SP2 -> SP3 -> SP4.

**6.** Se si imposta [10] diF1 oppure [11] diF2 a 6 (SP1 riscalda, SP2 raffredda), lo strumento renderà disponibili i parametri: [66] tcH, [67] rcG e [68] tcc.

#### *[12] di.A - Azione degli ingressi digitali*

**Disponibile:** Sempre.

- **Campo:** 0 DI1 azione diretta,
	- DI2 (se configurato) azione diretta;
	- 1 DI1 azione inversa, DI2 (se configurato) azione diretta;
	- 2 DI1 azione diretta, DI2 (se configurato) azione inversa;
	- 3 DI1 azione inversa, DI2(se configurato) azione inversa.

### **Gruppo** ]out **- Configurazione delle uscite**

#### *[13] o1.t - Out 1 tipo di uscita (solo KM3)*

**Disponibile:** Quando out 1 è un'uscita lineare. **Campo:** 0-20 0... 20 mA;

- 4-20 4... 20 mA;
- 0-10 0... 10 V;
- 2-10 2... 10 V.

#### *[14] o1F - Funzione dell'uscita Out 1*

#### **Disponibile:** Sempre.

**Campo:** • Quando out 1 è un'uscita lineare (solo KM3):

- nonE Uscita non utilizzata. Con questa impostazione lo stato di questa uscita può essere impostato tramite interfaccia seriale;
	- H.rEG Uscita di riscaldamento;
	- c.rEG Uscita di raffreddamento;
	- r.inP Ritrasmissione analogica della misura;
	- r.Err Ritrasmissione analogica dell'errore (PV-SP); r.SP Ritrasmissione analogica del Set Point operativo;
	- r.SEr Ritrasmissione analogica del valore proveniente dalla porta seriale.
	- Quando out 1 è un'uscita digitale (relè o SSR):
	- nonE Uscita non utilizzata. Con questa impostazione lo stato di questa uscita può essere impostato tramite interfaccia seriale;
	- H.rEG Uscita di riscaldamento;
	- c.rEG Uscita di raffreddamento;
	- AL Uscita di allarme;
	- t.out Uscita Timer;
	- t.HoF Uscita Timer l'uscita è OFF se Timer in Hold;
	- P.End Indicatore di programma in "end";
	- P.HLd Indicatore di programma in "hold";
	- P. uit Indicatore di programma in "wait";
	- P.run Indicatore di programma in "run";
	- P.Et1 Evento 1 del programma;
	- P.Et2 Evento 2 del programma;
	- or.bo Indicatore di fuori-campo o rottura sensore;
	- P.FAL Indicatore di mancata alimentazione;
	- bo.PF Indicatore di fuori-campo, rottura sensore e/o mancata alimentazione;
	- St.By Indicatore di strumento in stand-by
	- diF1 L'uscita ripete lo stato dell'ingresso digitale 1;
	- diF2 L'uscita ripete lo stato dell'ingresso digitale 2;
	- on Out 1 sempre ad ON;
	- riSP Richiesta di ispezione.
- **Note:    1.** Quando due o più uscite sono programmate allo stesso modo, le uscite verranno pilotate in parallelo.
- **2.** La segnalazione di mancata alimentazione viene cancellata quando lo strumento rileva un reset degli allarmi eseguito tramite il tasto  $\overline{\mathbf{Q}}$ , tramite ingresso digitale o tramite seriale.
- **3.** Se non viene programmata nessuna uscita regolante, gli allarmi relativi (se presenti) verranno forzati a nonE.

#### *[15] A.o1L -Inizio scala dell'uscita analogica di ritrasmissione (solo KM3)*

**Disponibile:** Quando Out 1 è un'uscita lineare e [14] O1F è uguale a r.IMP, r.Err, r.SP o r.SEr.

**Campo:** Da -1999 a [16] A.o1H.

#### *[16] A.o1H -Fine scala dell'uscita analogica di ritrasmissione (solo KM3)*

**Disponibile:** Quando Out 1 è un'uscita lineare e [14] O1F è uguale a r.IMP, r.Err, r.SP o r.SEr.

**Campo:** Da [15]Ao1L a 9999.

#### *[17] o1.AL - Allarmi assegnati all'uscita Out 1*

**Disponibile:** Quando [14] o1F = AL.

- **Campo:** 0... 63 con la regola seguente:
	- +1 Allarme 1;
	- +2 Allarme 2;
	- +4 Allarme 3;
	- +8 Allarme Loop break;
	- +16 Rottura sensore (burn out);
	- +32 Sovraccarico Out 4 (corto circuito su Out 4).

**Esempio 1:** Impostando 3 (2 + 1) l'uscita segnalerà l'allarme 1 e 2 (condizione di OR).

**Esempio 2:** Impostando Setting 13 (8 + 4 + 1) l'uscita segnalerà l'allarme 1, l'allarme 3 e il loop break alarm.

#### *[18] o1Ac - Azione dell'uscita Out 1*

**Disponibile:** Quando [14] o1F ≠ nonE.

- **Campo:** dir Azione diretta;
	- rEU Azione inversa;
	- dir.r Azione diretta con indicazione LED invertita; rEU.r Azione inversa con indicazione LED invertita.
- **Note:    1.** Azione diretta: l'uscita ripete lo stato della funzione pilotante. **Esempio:** uscita di allarme con azione diretta. Quando l'allarme è **ON** il relè è eccitato (uscita logica a 1).
	- **2.** Azione inversa: lo stato dell'uscita è l'opposto dello stato della funzione pilotante. **Esempio:** uscita di allarme con azione inversa. Quando l'allarme è **OFF** il relè è eccitato (uscita logica a 1). Questa impostazione è normalmente chiamata "fail-safe" ed è normalmente utilizzata in processi pericolosi in modo da generare un allarme quando lo strumento è spento o scatta il watchdog interno.

#### *[19] o2F - Funzione dell'uscita Out 2*

**Disponibile:** Quando lo strumento è dotato dell'uscita 2.

- **Campo:** nonE Uscita non utilizzata. Con questa impostazione lo stato di questa uscita può essere impostato tramite interfaccia seriale;
	- H.rEG Uscita di riscaldamento;
	- c.rEG Uscita di raffreddamento;
	- AL Uscita di allarme;
	- t.out Uscita Timer;
	- t.HoF Uscita Timer l'uscita è OFF se Timer in Hold;
	- P.End Indicatore di programma in "end";
	- P.HLd Indicatore di programma in "hold";
	- P. uit Indicatore di programma in "wait";
- P.run Indicatore di programma in "run";
- P.Et1 Evento 1 del programma;<br>P.Et2 Evento 2 del programma:
- P.Et2 Evento 2 del programma;<br>or bo Indicatore di fuori-campo
- Indicatore di fuori-campo o rottura sensore;
- P.FAL Indicatore di mancata alimentazione;
- bo.PF Indicatore di fuori-campo, rottura sensore e/o mancata alimentazione;
- St.By Indicatore di strumento in stand-by
- diF1 L'uscita ripete lo stato dell'ingresso digitale 1;
- diF2 L'uscita ripete lo stato dell'ingresso digitale 2;
- on Out 2 sempre ad ON;<br>riSP Richiesta di ispezione
- Richiesta di ispezione.

Per ulteriori dettagli, si veda il parametro [14] O1F.

In caso di controllo servomotore devono essere<br>
utilizzate le **uscite 2 <u>e</u> 3, entrambe** impostate con la<br>
funzione di risoaldamente e reffreddemente (e<sup>25</sup> – funzione di riscaldamento o raffreddamento (o2F = o3F = HrEG oppure o2F = o3F =crEG); il parametro **[56] cont** deve essere impostato a **3pt**.

#### *[20] o2.AL - Allarmi assegnati all'uscita Out 2*

**Disponibile:** Quando [19] o2F = AL

**Campo:** 0... 63 con la regola seguente:

- +1 Allarme 1;
- +2 Allarme 2;
- +4 Allarme 3;
- +8 Allarme Loop break;
- +16 Rottura sensore (burn out);
- +32 Sovraccarico Out 4 (corto circuito su Out 4).

Per ulteriori dettagli, si veda il parametro [17] o1.AL.

#### *[21] o2Ac - Azione dell'uscita Out 2*

**Disponibile:** Quando [19] o2F ≠ nonE.

- **Campo:** dir Azione diretta;
	- rEU Azione inversa;
	- dir.r Azione diretta con indicazione LED invertita;
	- rEU.r Azione inversa con indicazione LED invertita.

Per ulteriori dettagli, si veda il parametro [18] o1.Ac.

#### *[22] o3F - Funzione dell'uscita Out 3*

- **Disponibile:** Quando lo strumento è dotato dell'uscita 3.
- **Campo:** nonE Uscita non utilizzata. Con questa impostazione lo stato di questa uscita può essere impostato tramite interfaccia seriale;
	- H.rEG Uscita di riscaldamento;
	- c.rEG Uscita di raffreddamento;
	- AL Uscita di allarme;
	- t.out Uscita Timer;
	- t.HoF Uscita Timer l'uscita è OFF se Timer in Hold;
	- P.End Indicatore di programma in "end";
	- P.HLd Indicatore di programma in "hold";
	- P. uit Indicatore di programma in "wait";
	- P.run Indicatore di programma in "run";
	- P.Et1 Evento 1 del programma;
	- P.Et2 Evento 2 del programma;
	- or.bo Indicatore di fuori-campo o rottura sensore;
	- P.FAL Indicatore di mancata alimentazione;
	- bo.PF Indicatore di fuori-campo, rottura sensore e/o mancata alimentazione;
	- St.By Indicatore di strumento in stand-by
	- diF1 L'uscita ripete lo stato dell'ingresso digitale 1;
	- diF2 L'uscita ripete lo stato dell'ingresso digitale 2;
	- on Out 3 sempre ad ON;
	- riSP Richiesta di ispezione.

Per ulteriori dettagli, si veda il parametro [14] O1F.

m In caso di controllo servomotore devono essere

utilizzate le **uscite 2 e 3**, **entrambe** impostate con la funzione di riscaldamento o raffreddamento (o2F = o3F = HrEG oppure o2F = o3F =crEG); il parametro **[56] cont** deve essere impostato a **3pt**.

#### *[23] o3.AL - Allarmi assegnati all'uscita Out 3*

**Disponibile:** Quando [21] o3F = AL.

- **Campo:** 0... 63 con la regola seguente:
	- +1 Allarme 1;
	- +2 Allarme 2;
	- +4 Allarme 3;
	- +8 Allarme Loop break;
	- +16 Rottura sensore (burn out);
	- +32 Sovraccarico Out 4 (corto circuito su Out 4).

Per ulteriori dettagli, si veda il parametro [17] o1.AL.

#### *[24] o3Ac - Azione uscita Out 3*

**Disponibile:** Quando [21] o3F ≠ nonE.

- **Campo:** dir Azione diretta;
	- rEU Azione inversa;
	- dir.r Azione diretta con indicazione LED invertita;
	- rEU.r Azione inversa con indicazione LED invertita.

Per ulteriori dettagli, si veda il parametro [18] o1.Ac.

#### *[25] o4F - Funzione dell'uscita Out 4*

**Disponibile:** Quando [9] io4.F = Out4.

- **Campo:** nonE Uscita non utilizzata. Con questa impostazione lo stato di questa uscita può essere impostato tramite interfaccia seriale;
	- H.rEG Uscita di riscaldamento;
	- c.rEG Uscita di raffreddamento;
	- AL Uscita di allarme;
	- t.out Uscita Timer;
	- t.HoF Uscita Timer l'uscita è OFF se Timer in Hold;
	- P.End Indicatore di programma in "end";
	- P.HLd Indicatore di programma in "hold";
	- P. uit Indicatore di programma in "wait";
	- P.run Indicatore di programma in "run";
	- P.Et1 Evento 1 del programma;
	- P.Et2 Evento 2 del programma;
	- or.bo Indicatore di fuori-campo o rottura sensore;
	- P.FAL Indicatore di mancata alimentazione;
	- bo.PF Indicatore di fuori-campo, rottura sensore e/o mancata alimentazione;
	- St.By Indicatore di strumento in stand-by.

Per ulteriori dettagli, si veda il parametro [14] O1F.

#### *[26] o4.AL - Allarmi assegnati all'uscita Out 4*

#### **Disponibile:** Quando [25] o4F = AL.

- **Campo:** 0... 63 con la regola seguente:
	- +1 Allarme 1;
	- +2 Allarme 2;
	- +4 Allarme 3;

 $Out 4)$ .

**Disponibile:** Quando [25] o4F ≠ nonE. **Campo:** dir Azione diretta;

rEU Azione inversa;

*[27] o4.Ac - Azione Out 4*

Ascon Tecnologic - Serie KM - MANUALE INGEGNERISTICO - PAG. 12

+8 Allarme Loop break;

Per ulteriori dettagli, si veda il parametro [17] o1.AL.

Per ulteriori dettagli, si veda il parametro [18] o1.Ac.

+16 Rottura sensore (burn out);

+32 Sovraccarico Out 4 (corto circuito su

dir.r Azione diretta con indicazione LED invertita; rEU.r Azione inversa con indicazione LED invertita.

### **Gruppo** <sup> $\overline{AB}$ L<sub>1</sub> - Parametri Allarme 1</sup>

#### *[28] AL1t - Tipo Allarme 1*

**Disponibile:** Sempre.

- **Campo: •** Una o più uscite sono programmate come uscite regolanti.
	- nonE Allarme non utilizzato;
	- LoAb Allarme assoluto di minima;
	- HiAb Allarme assoluto di massima;
	- LHAo Allarme di banda assoluto con indicazione di allarme di fuori banda;
	- LHAi Allarme di banda assoluto con indicazione di allarme in banda;
	- SE.br Rottura sensore;
	- LodE Allarme di minima in deviazione (relativo);
	- HidE Allarme di massima in deviazione (relativo);
	- LHdo Allarme di banda relativa con indicazione di allarme di fuori banda;
	- LHdi Allarme di banda relativo con indicazione di allarme in banda.
	- Nessuna uscita è impostata come uscita regolante:
	- nonE Allarme non utilizzato;
	- LoAb Allarme assoluto di minima;
	- HiAb Allarme assoluto di massima;
	- LHAo Allarme di banda assoluto con indicazione di allarme di fuori banda;
	- LHAi Allarme di banda assoluto con indicazione di allarme in banda;
	- SE.br Rottura sensore.
- **Note:    1.** Gli allarmi relativi e di deviazione sono riferiti al set point operativo dello strumento.

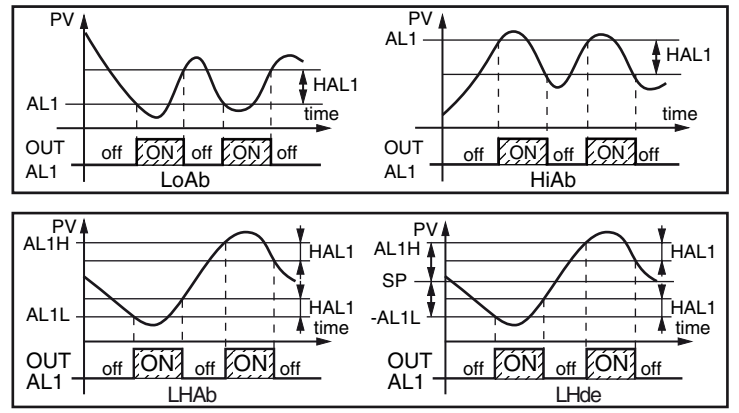

**2.** L'allarme di rottura sensore (SE.br) verrà attivato quando il display visualizza ----.

#### *[29] Ab1 - Funzione dell'Allarme 1*

**Disponibile:** Quando [28] AL1t ≠ nonE. **Campo:** 0... 15 con la seguente regola:

- - +1 Non attiva all'accensione (mascherato);
	- +2 Allarme memorizzato (riarmo manuale);
	- +4 Allarme tacitabile;

+8 Allarme relativo non attivo al cambio di set point. **Esempio:** Impostando Ab1 uguale a 5 (1+4) l'allarme 1 risulterà non attivo all'accensione e riconoscibile.

- **Note:    1.** La selezione "non attivo all'accensione" consente di inibire l'allarme all'accensione dello strumento o quando lo strumento rileva il passaggio:
	- Da Modo manuale (oPLo) ad automatico
	- Da Modo Stand-by ad automatico.

L'allarme verrà automaticamente attivato quando il valore misurato raggiunge per la prima volta il suo

valore di soglia ±l'isteresi (in altre parole quando la condizione iniziale di allarme scompare).

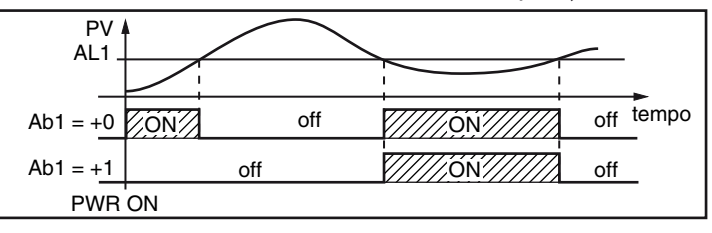

**2.** Un allarme memorizzato (reset manuale) è un allarme che rimane attivo anche quando la condizione di allarme che lo ha generato non è più presente. Il reset dell'allarme può avvenire solo tramite un comando esterno (tasto  $\boxed{\bigcirc}$ , ingresso logico o interfaccia seriale).

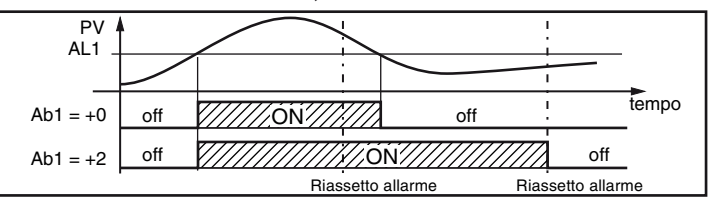

**3.** Un allarme "tacitabile" è un allarme che può essere resettato anche se la condizione che ha generato l'allarme è ancora presente. Il riconoscimento dell'allarme può avvenire solo tramite un comando esterno (tasto  $\overline{\mathbf{Q}}$ , ingresso logico o interfaccia seriale).

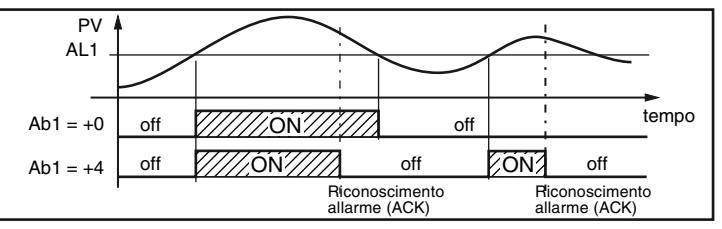

**4.** Un allarme "relativo non attivo al cambio di set point" è un allarme che risulta mascherato dopo un cambio di set point fino a che il processo non raggiunge la sua soglia ±l'isteresi.

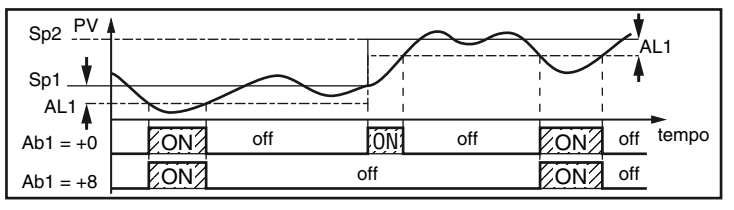

**5.** Lo strumento non memorizza in EEPROM lo stato degli allarmi. Pertanto, lo stato degli allarmi verrà perso quando si spegne l'apparecchio.

#### *[30] AL1L - Per allarmi di massima e minima, AL1L è il limite inferiore del parametro AL1 -Per gli allarmi di banda, AL1L è la soglia inferiore dell'allarme*

Disponibile: Quando [28] AL1t ≠ nonE o [28] AL1t ≠ 5Ebr. **Campo:** Da -1999 a [31] AL1H in unità ingegneristiche.

#### *[31] AL1H - Per allarmi di massima e minima, AL1H è il limite superiore del parametro AL1 -Per gli allarmi di banda, AL1H è la soglia superiore dell'allarme*

**Disponibile:** Quando [28] AL1t ≠ nonE o [28] AL1 ≠ 5Ebr. **Campo:** Da [30] AL1L a 9999 in unità ingegneristiche.

#### *[32] AL1- Soglia di allarme Allarme 1*

**Disponibile:** Quando:

- [28] AL1t = LoAb Allarme assoluto di minima;
- [28] AL1t = HiAb Allarme assoluto di massima;
- [28] AL1t = LodE Deviazione verso il basso (relativo);
- [28] AL1t = HIdE Deviazione verso l'alto (relativo).

**Campo:** Da [30] AL1L a [31] AL1H in unità ingegneristiche.

#### *[33] HAL1 - Isteresi Allarme 1*

**Disponibile:** Quando [28] AL1t ≠ nonE o [28] AL1 ≠ 5Ebr. **Campo:** 1... 9999 in unità ingegneristiche.

- **Note:    1.** Il valore di isteresi è la differenza tra soglia di allarme e punto in cui l'allarme si riarmerà automaticamente.
	- **2.** Quando la soglia di allarme più o meno l'isteresi viene impostata fuori dal campo di misura, lo strumento non sarà in grado di resettare l'allarme. **Esempio:** Campo di ingresso 0... 1000 (mbar).
		- $\cdot$  Set point = 900 (mbar);
		- Allarme in deviazione verso il basso = 50 (mbar);
		- Isteresi = 160 (mbar). Il punto di reset risulterebbe pari a:

900 - 50 + 160 = 1010 (mbar) ma il valore è fuori campo.

Il reset può essere fatto solo spegnendo lo strumento e riaccendendolo dopo che la condizione che lo ha generato è stata rimossa.

- **3.** Tutti gli allarmi di banda utilizzano la stessa isteresi per entrambe le soglie.
- **4.** Quando l'isteresi di un allarme di banda è più larga della banda programmata, lo strumento non sarà in grado di resettare l'allarme.

**Esempio:** Campo di ingresso = 0... 500 (°C).

- Set point =  $250$  ( $^{\circ}$ C);
- Allarme di banda relativo;
- Soglia di allarme inferiore = 10 (°C);
- Soglia di allarme superiore = 10 (°C);
- Isteresi =  $25$  ( $^{\circ}$ C).

#### *[34] AL1d - Ritardo Allarme 1*

**Disponibile:** Quando [28] AL1t ≠ nonE.

**Campo:** Da oFF (0) a 9999 secondi.

**Nota:** L'allarme verrà attivato solo se la condizione di allarme persiste per un tempo maggiore di [34] AL1d mentre il reset è immediato.

#### *[35] AL1o -Abilitazione Allarme 1 durante il modo stand-by e le indicazioni di fuori campo*

**Disponibile:** Quando [28] AL1t ≠ nonE o [28] AL1 ≠ 5Ebr. **Campo:** 0 Mai;

- 1 Durante lo stand by;
- 2 Durante il fuori campo alto o basso;
- 3 Durante il fuori campo alto/basso e lo stand by.

# **Gruppo** ]AL2 **- Parametri Allarme 2**

#### *[36] AL2t - Tipo Allarme 2*

**Disponibile:** Sempre.

- **Campo: •** Quando una o più uscite sono programmate
	- come uscite regolanti.
	- nonE Allarme non utilizzato;
	- LoAb Allarme assoluto di minima;
	- HiAb Allarme assoluto di massima;
	- LHAo Allarme di banda assoluto con indicazione di allarme di fuori banda;
	- LHAi Allarme di banda assoluto con indicazione di allarme in banda;
	- SE.br Rottura sensore;
	- LodE Allarme di minima in deviazione (relativo);<br>HidE Allarme di massima in deviazione (relativo
	- Allarme di massima in deviazione (relativo);
	- LHdo Allarme di banda relativa con indicazione di allarme di fuori banda;
	- LHdi Allarme di banda relativo con indicazione di allarme in banda.
	- Quando nessuna uscita è impostata come uscita regolante:
	- nonE Allarme non utilizzato;
	- LoAb Allarme assoluto di minima;
	- HiAb Allarme assoluto di massima;
	- LHAo Allarme di banda assoluto con indicazione di allarme di fuori banda;
	- LHAi Allarme di banda assoluto con indicazione di allarme in banda;
	- SE.br Rottura sensore.
- **Nota:** Gli allarmi relativi sono riferiti al set point operativo (questo può essere differente dal Set point di destinazione se si utilizza una rampa al Set point).

### *[37] Ab2 - Funzione dell'Allarme 2*

**Disponibile:** Quando [36] AL2t ≠ nonE.

- **Campo:** 0... 15 con la seguente regola:
	- +1 Non attiva all'accensione (mascherato);
		- +2 Allarme memorizzato (riarmo manuale);
		- +4 Allarme tacitabile;

+8 Allarme relativo non attivo al cambio di set point. **Esempio:** Impostando Ab2 uguale a 5 (1+4) l'allarme 2 risulterà "non attivo all'accensione" e "tacitabile".

**Nota:** Per ulteriori dettagli vedere il parametro [28] Ab1.

#### *[38] AL2L -Per allarmi di massima e minima, AL2L è il limite inferiore del parametro AL2 -Per gli allarmi di banda, AL2L è la soglia inferiore dell'allarme*

**Disponibile:** Quando [36] AL2t ≠ nonE o [36] AL2t ≠ 5Ebr. **Campo:** Da -1999 [39] AL2H in unità ingegneristiche.

*[39] AL2H -Per allarmi di massima e minima, AL2H è il limite superiore del parametro AL2 -Per gli allarmi di banda, AL2H è la soglia superiore dell'allarme*

**Disponibile:** Quando [36] AL2t  $\neq$  nonE o [36] AL2t  $\neq$  5Ebr. **Campo:** Da [38] AL2L a 9999 in unità ingegneristiche.

#### *[40] AL2 - Soglia di allarme Allarme 2*

**Disponibile:** Quando:

- [36] AL2t = LoAb Allarme assoluto di minima;
- [36] AL2t = HiAb Allarme assoluto di massima;
- [36] AL2t = LodE Deviazione verso il basso (relativo);
- [36] AL2t = HIdE Deviazione verso l'alto (relativo).

**Campo:** Da [38] AL2L a [39] AL2H in unità ingegneristiche.

#### *[41] HAL2 - Isteresi Allarme 2*

**Disponibile:** Quando [36] AL2t ≠ nonE o [36] AL2t ≠ 5Ebr. **Campo:** 1... 9999 in unità ingegneristiche. **Nota:** Per ulteriori informazioni si veda il parametro [33] HAL1.

#### *[42] AL2d - Ritardo Allarme 2*

**Disponibile:** Quando [36] AL2t ≠ nonE.

**Campo:** Da oFF (0) a 9999 secondi.

**Nota:** L'allarme verrà attivato solo se la condizione di allarme persiste per un tempo maggiore di [42] AL2d mentre il reset è immediato.

#### *[43] AL2o -Abilitazione Allarme 2 durante il modo stand-by e le indicazioni di fuori campo*

**Disponibile:** Quando [36] AL2t ≠ nonE o [36] AL2t ≠ 5Ebr. **Campo:** 0 Mai;

- 1 Durante lo stand by;
- 2 Durante il fuori campo alto o basso;
- 3 Durante il fuori campo alto/basso e lo stand by.

#### **Gruppo** <sup> $-3$ AL  $\overline{3}$  - Parametri Allarme 3</sup>

#### *[44] AL3t - Tipo Allarme 3*

**Disponibile:** Sempre.

- Campo: Quando una o più uscite sono programmate come uscite regolanti.
	- nonE Allarme non utilizzato
	- LoAb Allarme assoluto di minima
	- HiAb Allarme assoluto di massima
	- LHAo Allarme di banda assoluto con indicazione di allarme di fuori banda
	- LHAi Allarme di banda assoluto con indicazione di allarme in banda
	- SE.br Rottura sensore
	- LodE Allarme di minima in deviazione (relativo)
	- HidE Allarme di massima in deviazione (relativo)
	- LHdo Allarme di banda relativa con indicazione di allarme di fuori banda
	- LHdi Allarme di banda relativo con indicazione di allarme in banda
	- Quando nessuna uscita è impostata come uscita regolante:
	- nonE Allarme non utilizzato
	- LoAb Allarme assoluto di minima
	- HiAb Allarme assoluto di massima
	- LHAo Allarme di banda assoluto con indicazione di allarme di fuori banda
	- LHAi Allarme di banda assoluto con indicazione di allarme in banda
	- SE.br Rottura sensore.
- **Nota:** Gli allarmi relativi sono riferiti al set point operativo (questo può essere differente dal Set point di destinazione se si utilizza una rampa al Set point).

#### *[45] Ab3 - Funzione dell'Allarme 3*

**Disponibile:** Quando [43] AL3t ≠ nonE.

- **Campo:** 0... 15 con la seguente regola:
	- +1 Non attiva all'accensione (mascherato);
	- +2 Allarme memorizzato (riarmo manuale);
	- +4 Allarme tacitabile;

+8 Allarme relativo non attivo al cambio di set point. **Esempio:** Impostando Ad3 uguale a 5 (1+4) l'allarme 3 risulterà "non attivo all'accensione" e "tacitabile".

**Nota:** Per ulteriori informazioni si veda il parametro [29] Ab1.

#### *[46] AL3L -Per allarmi di massima e minima, AL3L è il limite inferiore del parametro AL3*

#### *-Per gli allarmi di banda, AL3L è la soglia inferiore dell'allarme*

**Disponibile:** Quando [44] AL3t ≠ nonE o [44] AL3t  $\neq$  5Ebr.

**Campo:** Da -1999 a [47] AL3H in unità ingegneristiche.

# *[47] AL3H -Per allarmi di massima e minima, AL3H è il limite superiore del parametro AL3*

#### *-Per gli allarmi di banda, AL3H è la soglia superiore dell'allarme*

**Disponibile:** Quando [44] AL3t ≠ nonE o

[44] AL3t ≠ 5 $E_{\rm b}r$ ".

**Campo:** Da [46] AL3L a 9999 in unità ingegneristiche.

#### *[48] AL3 - Soglia di allarme Allarme 3*

#### **Disponibile:** Quando:

- [44] AL3t = LoAb Allarme assoluto di minima;
- [44] AL3t = HiAb Allarme assoluto di massima;
- [44] AL3t = LodE Deviazione verso il basso (relativo);
- [44] AL3t = HIdE Deviazione verso l'alto (relativo).
- **Campo:** Da [46] AL3L a [47] AL3H in unità ingegneristiche.

#### *[49] HAL3 - Isteresi Allarme 3*

- **Disponibile:** Quando [44] AL3t ≠ nonE o [44] AL3t  $\neq$  5Ebr.
- **Campo:** 1... 9999 in unità ingegneristiche

**Nota:** Per ulteriori informazioni si veda il parametro [33] HAL1.

#### *[50] AL3d - Ritardo Allarme 3*

**Disponibile:** Quando [44] AL3t ≠ nonE.

- **Campo:** Da oFF (0) a 9999 secondi.
- **Nota:** L'allarme verrà attivato solo se la condizione di allarme persiste per un tempo maggiore di [50] AL3d mentre il reset è immediato.

#### *[51] AL3o -Abilitazione Allarme 3 durante il modo stand-by e le indicazioni di fuori campo*

**Disponibile:** Quando [44] AL3t ≠ nonE o [44] AL3t ≠ 5Ebr. **Campo:** 0 Mai;

- 1 Durante lo stand by;
- 2 Durante il fuori campo alto o basso;
- 3 Durante il fuori campo alto/basso e lo stand by.

# **Gruppo** ]LbA **- Configurazione della funzione allarme loop break**

#### *Note generali relative all'Allarme LBA*

L'Allarme LBA opera come segue: quando si applica il 100% di potenza ad un processo, dopo un tempo che dipende dall'inerzia, la variabile misurata comincerà a variare in una direzione conosciuta (aumenterà per un riscaldamento o a diminuirà per un raffreddamento).

**Esempio:** se applico il 100% di potenza ad un forno la temperatura deve aumentare altrimenti uno o più elementi del loop sono malfunzionanti (elemento riscaldante, sensore, alimentazione, fusibile ecc.).

La stessa filosofia può essere applicata alla potenza minima. Nel nostro esempio, se tolgo potenza al forno, la temperatura deve cominciare ad abbassarsi altrimenti l'SSR è in corto circuito, la valvola è bloccata, ecc..

La funzione LBA si abilita automaticamente quando il PID richiede la massima o la minima potenza.

Se la risposta del processo risulta più lenta della velocità programmata, lo strumento attiva l'allarme.

- **Note:    1.** Quando lo strumento è in modo manuale la funzione LBA è disabilitata.
	- **2.** Quando l'allarme LBA è attivo lo strumento continua ad eseguire il controllo. Se la risposta del processo dovesse rientrare nei limiti impostati, lo strumento cancellerà automaticamente l'allarme.
	- **3.** Questa funzione è disponibile solo quando l'algoritmo regolante è di tipo PID (Cont = PID).

#### *[52] LbAt - Tempo della funzione LBA*

**Disponibile:** Quando [56] Cont = PID. **Campo:** oFF = LBA non usato;

1... 9999 secondi.

*[53] LbSt -Delta di misura utilizzato da LBA quando è attiva la funzione Soft start*

**Disponibile:** Quando [52] LbAt ≠ oFF.

**Campo:** oFF = La funzione LBA è inibita durante il soft start; 1... 9999 in unità ingegneristiche.

#### *[54] LbAS - Delta di misura utilizzato da LBA (loop break alarm step)*

**Disponibile:** Quando [52] LbAt ≠ oFF.

**Campo:** 1... 9999 in unità ingegneristiche.

#### *[55] LbcA - Condizioni di abilitazione LBA*

**Disponibile:** Quando [52] LbAt ≠ oFF.

- **Campo: uP** Abilitato solo quando il PID richiede la massima potenza;
	- **dn** Abilitato solo quando il PID richiede la minima potenza;
	- **both** Abilitato in entrambi i casi (sia quando il PID richiede la massima potenza sia quando richiede la minima potenza).

Esempio di applicazione dell'Allarme LBA:

LbAt (tempo LBA) = 120 secondi (2 minuti)

LbAS (delta LBA) = 5°C

La macchina è stata progettata per raggiungere 200°C in 20 minuti (20°C/min).

Quando il PID richiede il 100% di potenza, lo strumento attiva il conteggio del tempo. Durante il conteggio, se il valore misurato aumenta più di 5°C, lo strumento fa ripartire il conteggio del tempo. Altrimenti , se la variabile misurata non raggiunge il delta prefissato, (5°C in 2 minuti) lo strumento genera l'allarme.

# **Gruppo** ]rEG **- Parametri di controllo**

Il gruppo rEG sarà disponibile solo se una o più uscite sono programmate come uscite regolanti (H.rEG o C.rEG).

#### *[56] cont - Tipo di controllo*

**Disponibile:** Quando almeno un'uscita è programmata come uscita regolante (H.rEG o C.rEG).

- **Campo:** Ouando sono state programmate due azioni regolanti (H.rEG e c.rEG):
	- Pid PID (riscalda e raffredda);
	- nr Controllo ON/OFF a zona neutra (riscalda e raffredda).

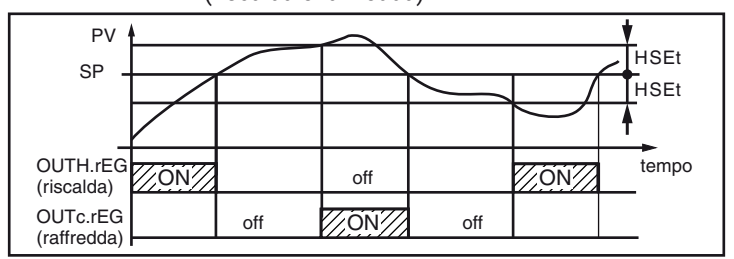

• Quando è stata programmata una sola azione regolante (H.rEG o c.rEG):

- Pid PID (riscalda e raffredda);
- On.FA ON/OFF con isteresi asimmetrica;
- On.FS ON/OFF con isteresi simmetrica;

3Pt Controllo servomotore.

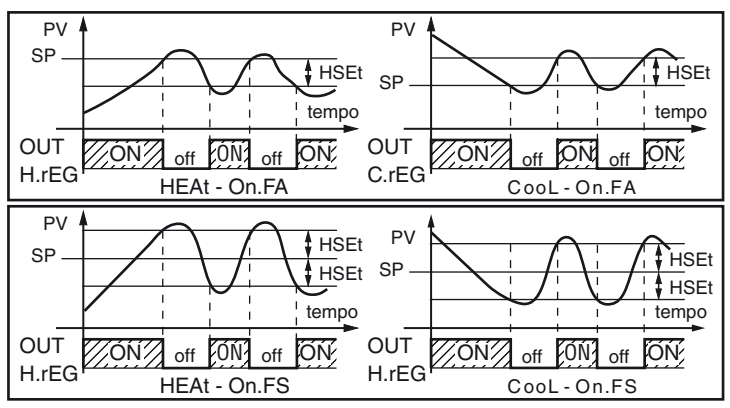

**Note:    1.** Controllo ON/OFF con isteresi asimmetrica:

- OFF quando PV  $\geq$  SP;
	- ON quando PV < (SP isteresi).
- **2.** Controllo ON/OFF con isteresi simmetrica:
	- OFF quando PV > (SP + isteresi);
	- ON quando PV < (SP isteresi).

#### *[57] Auto - Selezione Autotuning*

Ascon Tecnologic ha sviluppato tre tipi di Autotuning:

- **–** Autotuning oscillatorio;
- **–** Autotuning Fast;
- **–** EvoTune.
- **1.** L'**Autotuning oscillatorio** è quello classico e:
	- È più accurato;
	- Può partire anche quando la misura è vicina al set point;
	- Può essere utilizzato anche quando il set point è vicino alla temperatura ambiente.
- **2.** L'**Autotuning Fast** è consigliabile quando:
	- Il processo è molto lento e si desidera essere operativi in breve tempo;
	- Quando un overshoot non è ammesso;
	- In molte macchine multiloop dove l'autotuning Fast riduce gli errori dovuti all'influenza reciproca dei loop.

#### **3.** L'**Autotuning EvoTune** è consigliabile quando:

- Non si hanno informazioni circa il processo;
- Non si hanno informazioni circa l'abilità dell'utente;
- Si desidera effettuare il calcolo dell'Autotune in modo indipendente dalle condizioni di partenza (es. cambio del set point durante l'esecuzione dell'autotune, ecc.).

**Nota:** L'**Autotuning Fast** può partire soltanto quando il valore misurato (PV) è inferiore a (SP + 1/2SP).

**Disponibile:** Quando [56] cont = PID

**Campo:** -4... 8 dove:

- -4 Autotuning oscillatorio con partenza automatica all'accensione (dopo il soft start) è dopo **ogni** cambio di set point;
- -3 Autotuning oscillatorio con partenza manuale;
- -2 Autotuning oscillatorio con partenza automatica alla prima accensione soltanto;
- -1 Autotuning oscillatorio con partenza automatica a tutte le accensioni;
- 0 Non utilizzato;
- 1 Autotuning Fast con partenza automatica a tutte le accensioni;
- 2 Autotuning Fast con partenza automatica alla prima accensione soltanto;
- 3 Autotuning Fast con partenza manuale;
- 4 Autotuning Fast con partenza automatica all'accensione (dopo il soft start) è dopo ogni cambio di set point;
- 5 EvoTune con ripartenza automatica a tutte le accensioni;
- 6 EvoTune con partenza automatica alla prima accensione soltanto;
- 7 EvoTune con partenza manuale;
- 8 EvoTune con ripartenza automatica a tutti i cambi di set point.

**Nota:** Tutte le forme di autotune sono inibite durante l'esecuzione di un programma.

#### *[58] tunE - Attivazione manuale dell'Autotuning*

**Disponibile:** Quando [56] cont = PID.

**Campo:** oFF Lo strumento **non** sta eseguendo l'Autotuning; on Lo strumento **sta** eseguendo l'Autotuning.

#### *[59] Riservato*

#### *[60] HSEt - Isteresi della regolazione ON/OFF*

**Disponibile:** Quando [56] cont ≠ PID. **Campo:** 0... 9999 in unità ingegneristiche.

*[61] cPdt - Tempo protezione compressore*

**Disponibile:** Quando [56] cont = nr. **Campo:** OFF Protezione disabilitata; 1... 9999 secondi.

#### *[62] Pb - Banda proporzionale*

**Disponibile:** Quando [56] cont = PID. **Campo:** 1... 9999 in unità ingegneristiche. **Nota:** La funzione Autotune calcola questo valore.

#### *[63] ti - Tempo integrale*

**Disponibile:** Quando [56] cont = PID.

**Campo:** OFF Azione integrale esclusa; 1... 9999 secondi;

inF Azione integrale esclusa.

**Nota:** La funzione Autotuning calcola questo valore.

#### *[64] td - Tempo derivativo*

**Disponibile:** Quando [56] cont = PID.

**Campo:** oFF Azione derivativa esclusa;

1... 9999 secondi.

**Nota:** La funzione Autotuning calcola questo valore.

#### *[65] Fuoc - Fuzzy overshoot control*

Questo parametro riduce l'overshoot normalmente presente dopo una partenza a freddo o dopo un cambio di set point e risulta attivo solo in questi due casi.

Impostando un valore tra 0.00... 1.00 è possibile ridurre l'azione dello strumento durante l'avvicinamento al set point. Impostando **Fuoc = 1** questa funzione è disabilitata.

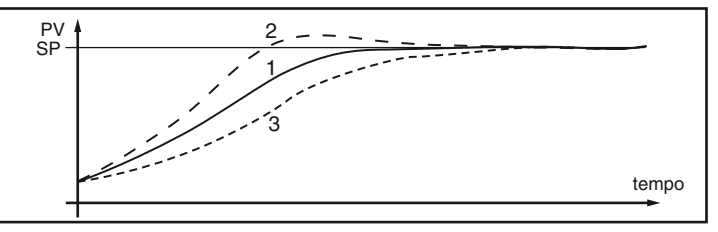

**Disponibile:** Quando [56] cont = PID.

**Campo:** 0... 2.00.

**Nota:** Autotuning di tipo Fast calcola il valore del parametro Fuoc mentre quello oscillatorio lo pone uguale a 0.5.

#### *[66] tcH - Tempo di ciclo dell'uscita riscaldante*

**Disponibile:** Quando almeno un'uscita è programmata come uscita riscaldante (H.rEG) e [56] cont = PID o [10] diF1 =  $6$  o  $[11]$  diF2 =  $6$  oppure  $[121]$  USrb = HE.co.

**Disponibile:** 0.2... 130.0 secondi.

#### *[67] rcG -Rapporto di potenza tra l'azione di riscaldamento e quella di raffreddamento* (guadagno relativo freddo)

Lo strumento usa, per il raffreddamento, gli stessi parametri PID impostati per il riscaldamento, ma l'efficienza delle due azioni è normalmente diversa.

Questo parametro consente di definire il rapporto tra l'efficacia dell'azione riscaldante rispetto a quella raffreddante. Un esempio ci aiuterà a spiegarne la filosofia.

Consideriamo un loop di un estrusore per plastica, la temperatura di lavoro (SP) è uguale a 250°C.

Quando vogliamo aumentare la temperatura da 250... 270°C  $(\triangle 20^{\circ}$ C) utilizzando il 100% della potenza riscaldante, noi abbiamo bisogno di 60 secondi per raggiungere il nuovo valore. Al contrario, quando noi usiamo il 100% della potenza raffreddante (ventola) per portare la temperatura da 250... 270°C  $(\triangle 20^{\circ}C)$ , ci bastano 20 secondi soltanto.

Nel nostro esempio il rapporto è uguale a 60/20 = 3 ([61] PrAt = 3) e questo rapporto ci dice che l'azione di raffreddamento è 3 volte più efficace di quella di riscaldamento.

**Disponibile:** Quando sono state impostate due azioni regolanti (H.rEG e c.rEG) e [56] cont = PID o [10] diF1 = 6 o

[11] diF2 = 6 oppure [121] USrb = HE.co.

**Campo:** 0.01... 99.9.

**Nota:** La funzione Autotuning calcola questo valore.

#### *[68] tcc - Tempo di ciclo dell'uscita raffreddante*

**Disponibile:** Quando almeno un'uscita è programmata come uscita raffreddante (c.rEG) e [56] cont = PID o  $[10]$  diF1 = 6 o  $[11]$  diF2 = 6 o  $[121]$  USrb = HE.co.

**Campo:** 0.2... 130.0 secondi.

### *[69] rS - Reset manuale (precarica dell'integrale)*

Consente di ridurre drasticamente gli undershoot dovuti a partenze a caldo.

Quando il processo è a regime, lo strumento opera con una potenza di uscita stabile (es. 30%).

In caso di breve caduta di tensione, il processo riparte con una variabile misurata uguale al set point mentre lo strumento parte con una azione integrale pari a zero.

Impostando un reset manuale pari al valore medio della potenza a regime (nel nostro esempio 30%) lo strumento riparte con una potenza pari al valore medio (invece di zero) e la variazione diverrà molto piccola (in teoria nulla). **Disponibile:** Quando [56] cont = PID. **Campo:** -100.0... +100.0%.

#### *[70] Str.t - Tempo corsa servomotore (solo KM3 servo)*

**Disponibile:** Quando [56] cont = 3Pt. **Campo:** 5... 1000 secondi;

#### *[71] db.S - Banda morta servomotore (solo KM3 servo)*

**Disponibile:** Quando [56] cont = 3Pt. **Campo:** 0.0... 10.0.

# *[72] od - Ritardo all'accensione*

- **Disponibile:** Quando almeno un'uscita è programmata come uscita regolante.
- **Campo:** oFF Funzione non utilizzata; 0.01... 99.59 hh.mm.
- **Note:    1.** Questo parametro definisce il tempo durante il quale (dopo un'accensione) lo strumento rimarrà in modo stand-by prima di attivare tutte le altre funzioni (controllo, allarmi, programma, ecc.).
	- **2.** Quando si impostano un programma con partenza all'accensione e la funzione  $\sigma d$ , lo strumento esegue prima la funzione od per poi eseguire il programma.
	- **3.** Se si programma un Autotuning con partenza all'accensione e la funzione od, la funzione od viene abortita e lo strumento esegue immediatamente l'Autotuning.

#### *Note generali sulla funzione di "Soft Start"*

La funzione di Soft Start (partenza dolce) permette di limitare la potenza di uscita all'accensione per un tempo programmabile ([74] SST) o fino al raggiungimento di una soglia impostabile ([75] SS.tH) (il primo che si verifica). Durante il funzionamento del Soft Start, sul display inferiore visualizza alternativamente la scritta  $55E$  e il valore selezionato mediante il parametro [122] dISP.

#### *[73] St.P -Massima potenza di uscita usata durante il soft start*

**Disponibile:** Quando almeno un'uscita è programmata come uscita regolante.

- **Campo:** -100... +100%.
- **Note:    1.** Quando il parametro St.P ha un valore positivo, la limitazione risulterà applicata alla/e sola/e uscita/e di riscaldamento.
	- **2.** Quando il parametro St.P ha un valore negativo, la limitazione risulterà applicata alla/e sola/e uscita/e di raffreddamento.
	- **3.** Quando si imposta un programma con partenza all'accensione e la funzione soft start, lo strumento esegue il soft start e il programma contemporaneamente.
	- **4.** La funzione Autotuning viene effettuata una volta terminata la funzione soft start.
	- **5.** La funzione Soft start è applicabile anche al controllo ON/OFF. Quando in ON lo strumento parzializzerà l'uscita utilizzando il tempo di ciclo impostato ([66] tc.H o [68] tc.c).

#### *[74] SSt - Tempo della funzione Soft start*

**Disponibile:** Quando almeno un'uscita è programmata come uscita regolante.

- Campo: oFF Funzione non utilizzata;
	- 0.01... 7.59 hh.mm;
	- inF Limitazione sempre attiva (indicazione "SSt" non visualizzata).

#### *[75] SS.tH - Soglia di disabilitazione del soft start*

**Disponibile:** Quando almeno un'uscita è programmata come uscita regolante.

- **Campo:** -1999... 9999 in unità ingegneristiche.
- **Note:    1.** Quando il limite della potenza è **positivo** (ossia la limitazione è applicata all'azione **riscaldante**) la funzione soft start sarà disattivata quando la misura risulterà **maggiore** o uguale al valore impostato.
	- **2.** Quando il limite della potenza è **negativo** (ossia la limitazione è applicata all'azione **raffreddamento**) la funzione soft start sarà disattivata quando la misura risulterà **minore** o uguale al valore impostato.

#### **Gruppo** ]SP **- Configurazione del Set Point**

Il Gruppo SP sarà disponibile solo se almeno un'uscita è impostata come uscita regolante (H.rEG o C.rEG).

#### *[76] nSP - Numero di Set point in uso*

- **Disponibile:** Quando almeno un'uscita è programmata come uscita regolante.
- **Campo:** 1... 4.

**Nota:** Quando viene modificato il valore di questo parametro, lo strumento si comporterà come segue:

- Il parametro [83] A.SP verrà forzato al valore "SP".
- Lo strumento verifica che tutti i set point utilizzabili siano all'interno dei limiti impostati tramite i parametri [77] SPLL e [78] SPHL. Se il valore di un set point è fuori dai limiti impostati, lo strumento ne forzerà il valore al massimo accettabile.

### *[77] SPLL - Minimo valore di Set point*

- **Disponibile:** Quando almeno un'uscita è programmata come uscita regolante.
- **Campo:** Da -1999 a [78] SPHL in unità ingegneristiche.
- **Note:    1.** Quando si modifica il valore di [77] SPLL, lo strumento controlla tutti i set point locali (parametri SP, SP2, SP3 e SP4) e tutti i set point del programma (parametri [97] Pr.S1, [102] Pr.S2, [107] Pr.S3, [112] Pr.S4 ). Se il valore di un set point è fuori dai limiti impostati, lo strumento ne forzerà il valore al valore accettabile.
	- **2.** La modifica del parametro [77] SPLL produce le seguenti azioni automatiche:
		- Quando [84] SP.rt = SP il valore del set point remoto verrà forzato ad essere uguale al set point attivo;
		- Quando [84] SP.rt = trim il valore del set point remoto verrà forzato a zero;
		- Quando [84] SP.rt = PErc il valore del set point remoto verrà forzato a zero.

#### *[78] SPHL - Massimo valore di Set point*

**Disponibile:** Quando almeno un'uscita è programmata come uscita regolante.

- **Campo:** Da [78] SPLL a 9999 in unità ingegneristiche.
- **Nota:** Per maggiori dettagli vedere le note relative al parametro [78] SPLL.

#### *[79] SP - Set Point*

**Disponibile:** Quando almeno un'uscita è programmata come uscita regolante.

**Campo:** Da [77] SPLL a [78] SPHL in unità ingegneristiche.

#### *[80] SP 2 - Set Point 2*

**Disponibile:** Quando almeno un'uscita è programmata come uscita regolante e [76] nSP  $\geq$  2.

**Campo:** Da [77] SPLL a [78] SPHL in unità ingegneristiche.

#### *[81] SP 3 - Set Point 3*

**Disponibile:** Quando almeno un'uscita è programmata come uscita regolante e [76] nSP  $\geq$  3.

**Campo:** Da [77] SPLL a [78] SPHL in unità ingegneristiche.

#### *[82] SP 4 - Set Point 4*

**Disponibile:** Quando almeno un'uscita è programmata come uscita regolante e [76] nSP =4.

**Campo:** Da [77] SPLL a [78] SPHL in unità ingegneristiche.

#### *[83] A.SP - Selezione del Set point attivo*

**Disponibile:** Quando almeno un'uscita è programmata come uscita regolante.

**Campo:** Da "SP" a [76] nSP.

**Nota:** La selezione di SP2, SP3 e SP4 sarà possibile solo se il relativo set point è abilitato (vedere parametro [76] nSP).

### *[84] SP.rt - Tipo di Set point remoto*

Questi strumenti possono comunicare tra di loro tramite l'interfaccia seriale RS 485 senza l'ausilio di un PC. Uno strumento può essere impostato come Master mentre gli altri devono essere Slave (impostazione normale). L'unità Master invia il suo set point operativo alle unità Slave.

In questo modo, ad esempio, è possibile modificare il set point di 20 strumenti contemporaneamente modificando il set point dell'unità Master (es. applicativo: Hot runner).

Il parametro SP.rt definisce come l'unità Slave utilizzerà il set point proveniente da seriale.

Il parametro [133] tr.SP (Selezione del valore da ritrasmettere (Master)) consente di definire sull'unità Master il valore ritrasmesso.

**Disponibile:** Quando almeno un'uscita è programmata come uscita regolante e c'è l'uscita seriale.

- **Campo:** rSP Il valore proveniente da seriale è utilizzato come set point remoto (RSP).
	- trin Il valore proveniente da seriale verrà sommato al set point locale selezionato tramite il parametro SPAt e la somma diventa il set point operativo.
	- PErc Il valore proveniente da seriale verrà considerato come percento del campo di ingresso ed il valore così calcolato diventa il set point operativo.

**Nota:** La modifica di [84] SPrt produce le seguenti azioni:

- Quando [84] SP.rt = rSP il valore del set point remoto verrà forzato ad essere uguale al set point attivo;
	- Quando [84] SP.rt = trin il valore del set point remoto verrà forzato a zero;
	- Quando [84] SP.rt = PErc il valore del set point remoto verrà forzato a zero.

**Esempio:** Forno di rifusione per PCB. L'unità master invia il suo set point a 5 altre zone (slave). Le zone slave utilizzano il dato come Set point "TRIM" (parametro trin). La prima zona è la zona master ed utilizza un set point di 210°C; La seconda zona ha un set point locale pari a - 45 (°C); La terza zona ha un set point locale pari a -45 (°C); La quarta zona ha un set point locale pari a -30 (°C); La quinta zona ha un set point locale pari a +40 (°C); La sesta zona ha un set point locale pari a +50 (°C); In questo modo, il profilo termico risultante è il seguente:  $-Master SP = 210°C$ - Seconda zona SP = 210 -45 = 165°C

- 
- Terza zona SP = 210 -45 = 165°C
- Quarta zona SP = 210 30 = 180°C
- $-$  Quinta zona SP = 210 + 40 = 250 $^{\circ}$ C
- Sesta zona SP = 210 + 50 = 260°C

Se si modifica il set point dell'unità master, anche il set point di tutte le unità slave si modificherà della stessa quantità.

#### *[85] SPLr - Selezione Set point locale o remoto*

**Disponibile:** Quando almeno un'uscita è programmata come uscita regolante.

**Campo:** Loc Set point locale selezionato tramite [83] A.SP; rEn Set point remoto (da seriale).

#### *[86] SP.u -Velocità di variazione per incrementi del Set point* **(rampa di salita)**

**Disponibile:** Quando almeno un'uscita è programmata come uscita regolante.

**Campo:** 0.01... 99.99 unità al minuto; inF Rampa disabilitata (passaggio a gradino).

#### *[87] SP.d -Velocità di variazione per decrementi del Set point* **(rampa di discesa)**

**Disponibile:** Quando almeno un'uscita è programmata come uscita regolante.

**Campo:** 0.01... 99.99 unità al minuto;

inF Rampa disabilitata (passaggio a gradino). **Note generali sul set point remoto:** Quando si imposta il set point remoto con azione trim (RSP), il campo del set point locale diventa: da [77] SPLL+ RSP to [78] SPHL - RSP.

### **Gruppo** ]tin **- Configurazione del timer**

Il timer può funzionare in 5 modi diversi:

**Ritardato all'eccitazione** con un tempo di ritardo e un tempo di "fine ciclo".

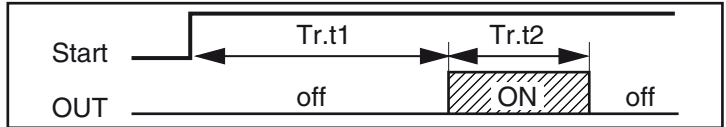

**–** Impostando tr.t2 = Inf L'uscita del timer rimane in condizione ON finché lo strumento non rileva un comando di reset.

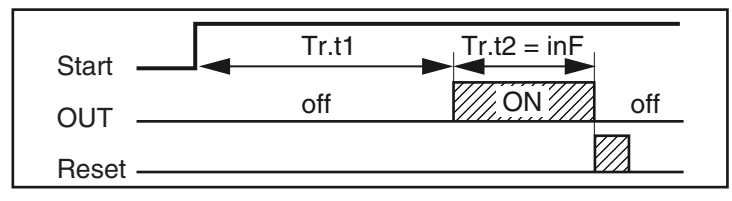

**Ritardo all'accensione** con un tempo di ritardo e un tempo di "fine ciclo".

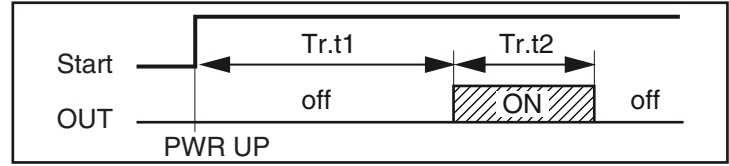

#### **Eccitazione passante**

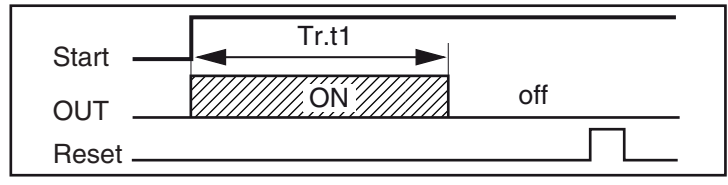

**Pausa lavoro (oscillatore) asimmetrico con partenza in pausa**

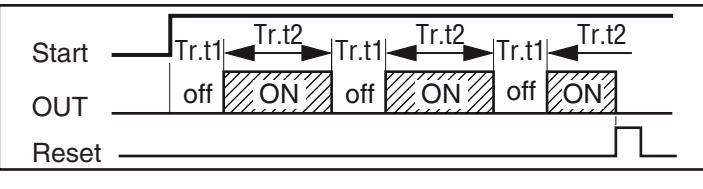

**Pausa lavoro (oscillatore) asimmetrico con partenza in lavoro**

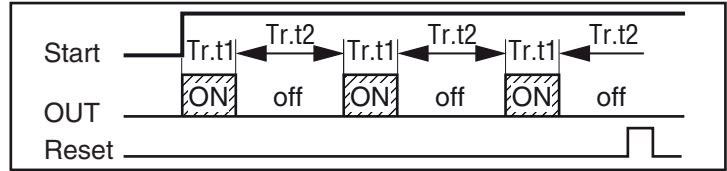

- **Note:    1.** Lo strumento è in grado di ricevere i comandi di start, hold e reset tramite il tasto  $\boxed{\bullet}$ , tramite seriale o tramite ingresso logico.
	- **2.** Un comando di HOLD sospende il conteggio del tempo.

# *[88] tr.F - Funzione del timer indipendente*

#### **Disponibile:** Sempre.

- **Campo:** nonE Timer non utilizzato;
	- i.d.A Ritardato all'eccitazione;
	- i.uP.d Ritardo all'accensione;
	- i.d.d Eccitazione passante;<br>i.P.L Pausa-lavoro con parte
	- Pausa-lavoro con partenza in OFF;
	- i.L.P Pausa-lavoro con partenza in ON.

#### *[89] tr.u - Unità di tempo del temporizzatore*

**Disponibile:** Quando [88] tr.F ≠ nonE.

- **Campo:** hh.nn Ore e minuti
	- nn.SS Minuti e secondi
	- SSS.d Secondi e decimi di secondo
- **Nota:** Quando il timer è in funzione, questo parametro può essere visualizzato, ma non modificato.

### *[90] tr.t1 - Tempo 1*

**Disponibile:** Quando [88] tr.F ≠ nonE.

**Campo:** Quando [89] tr.u = hh.nn = 00.01... 99.59; Quando [89] tr.u = nn.SS = 00.01... 99.59; Quando [89] tr.u = SSS.d = 000.1... 995.9.

#### *[91] tr.t2 - Tempo 2*

**Disponibile:** Quando [88] tr.F ≠ nonE.

**Campo:** Quando [89] tr.u = hh.nn = 00.01... 99.59 + inF; Quando [89] tr.u = nn.SS = 00.01... 99.59 + inF; Quando [89] tr.u = SSS.d= 000... 995.9 + inF.

**Nota:** Impostando [91] tr.t2 = inF, Il secondo tempo verrà interrotto solo da un comando di reset.

#### *[92] tr.St - Stato del Timer*

**Disponibile:** Quando [88] Tr.F ≠ nonE.

- **Campo:** run Timer in esecuzione (Run); HoLd Timer sospeso (Hold); rES Timer fermo(reset).
- **Nota:** Questo parametro consente di gestire il timer da parametro (senza tasto  $\textcircled{a}$ , ingresso digitale o interfaccia seriale).

#### **Gruppo** ]PrG **- Configurazione della Funzione Programmatore**

Questi strumenti sono in grado di eseguire un profilo termico composto da 4 gruppi di 2 passi (8 passi totale). Il primo passo è sempre una rampa (utilizzata per raggiungere il set point desiderato) mentre il secondo passo è una stasi (permanenza sul set point desiderato). Quando viene rilevato un comando di run, lo strumento allinea il set point operativo al valore attualmente misurato e

inizia ad eseguire la prima rampa. Inoltre, ogni stasi è dotata di una banda di wait che consente di sospendere il conteggio del tempo quando il valore misu-

rato esce dalla banda definita (guaranteed soak). Ad ogni passo è possibile assegnare lo stato di due eventi. Un evento può pilotare un'uscita e quindi fare un' azione durante uno o più parti di programma. Alcuni parametri addizionali consentono di definire la scala dei tempi ed il comportamento dello strumento alla fine del programma.

- **Note:    1.** Tutti i passi di programma possono essere modificati durante l'esecuzione del programma.
	- **2.** Se durante l'esecuzione del programma si verificasse una caduta di tensione, alla successiva accensione lo strumento è in grado di riprendere l'esecuzione del programma dal segmento che era in esecuzione al momento dello spegnimento e, se il segmento era una stasi, la ripartenza avverrà tenendo presente anche il tempo di stasi già eseguito (con una approssimazione di 30 minuti). Per ottenere questa funzione è necessario che il parametro "[128] dSPu - Stato dello strumento all'accensione" del gruppo "Pan" sia uguale "AS.Pr". Se il parametro "[128] dSPu - Stato dello strumento all'accensione" ≠ "AS.Pr" la funzione di memorizzazione sarà inibita.

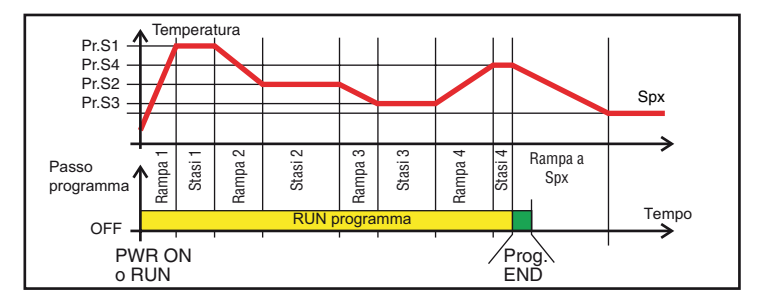

#### *[93] Pr.F = Azione del programma all'accensione* **Disponibile:** Sempre.

Campo: nonE Programma non utilizzato;

- S.uP.d Partenza all'accensione con primo passo in stand-by;
- S.uP.S Partenza all'accensione;
- u.diG Partenza al rilevamento di un comando Run;
- u.dG.d Partenza al rilevamento di un comando Run con primo passo in stand-by.

#### *[94] Pr.u - Unità di tempo delle stasi*

**Disponibile:** Quando [93] Pr.F ≠ nonE.

**Campo:** hh.nn Ore e minuti;

nn.SS Minuti e secondi.

**Nota:** Durante l'esecuzione del programma questo parametro **non** può essere modificato.

#### *[95] Pr.E -Comportamento dello strumento alla fine dell'esecuzione del programma*

**Disponibile:** Quando [93] Pr.F ≠ nonE.

- Campo: cnt Continua (lo strumento continuerà ad utilizzare il set point dell'ultima stasi fino al rilevamento di un comando di reset o un nuovo comando di run);
	- SPAt Va al set point selezionato tramite il parametro [83] A.SP;
	- St.bY Va in modo stand by.
- **Note:    1.** Impostando [96] Pr.E = cnt lo strumento opera come segue: alla fine del programma lo strumento continua ad utilizzare il set point dell'ultima stasi.
	- **2.** Quando rileva un comando di reset, lo strumento va verso il set point selezionato tramite il parametro [83] A.SP. Il passaggio sarà a gradino o tramite rampa a secondo dell'impostazione dei parametri [86] SP.u (Velocità di variazione per incrementi del set point) e [87] SPd (Velocità di variazione per decrementi del set point).
	- **3.** Impostando [95] Pr.E = SPAt lo strumento va immediatamente al set point selezionato tramite il parametro [83] A.SP. Il passaggio sarà a gradino o tramite rampa a secondo dell'impostazione dei parametri [86] SP.u (velocità di variazione per incrementi del set point) e [87] SPd (velocità di variazione per decrementi del set point).

# *[96] Pr.Et - Tempo dell'indicazione di fine programma*

**Disponibile:** Quando [93] Pr.F ≠ nonE.

- Campo: oFF Funzione non utilizzata; 00.01... 99.59 minuti e secondi; inF ON all'infinito.
- **Nota:** Impostando [96] Pr.Et = inF l'indicazione di fine programma andrà in OFF solo se lo strumento rileva in comando di reset o un nuovo comando di RUN.

#### *[97] Pr.S1 - Set point della prima stasi*

**Disponibile:** Quando [93] Pr.F ≠ nonE o [93] Pr.F ≠ S.uP.d. **Campo:** Da [77] SPLL a [78] SPHL.

#### *[98] Pr.G1 - Gradiente della prima rampa*

**Disponibile:** Quando [93] Pr.F ≠ nonE o [93] Pr.F ≠ S.uP.d. **Campo:** 0.1... 999.9 unità ingegneristiche al minuto; inF Trasferimento a gradino.

#### *[99] Pr.t1 - Tempo della prima stasi*

**Disponibile:** Quando [93] Pr.F ≠ nonE.

**Campo:** 0.00... 99.59 unità di tempo.

#### *[100] Pr.b1 - Banda di Wait della prima stasi*

**Disponibile:** Quando [93] Pr.F ≠ nonE o [93] Pr.F ≠ S.uP.d.

**Campo:** OFF... 9999 unità ingegneristiche.

**Nota:** La banda di wait sospende il conteggio del tempo quando il valore misurato esce dalla banda definita (guaranteed soak).

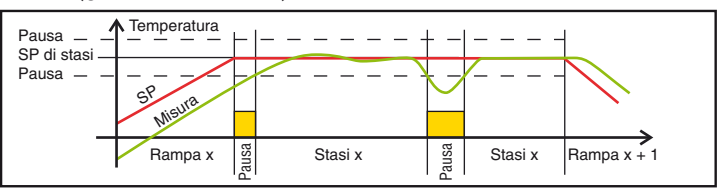

# *[101] Pr.E1 - Stato degli eventi del primo gruppo*

**Disponibile:** Quando [93] Pr.F ≠ nonE o [93] Pr.F ≠ S.UP.d. **Campo:** 00.00... 11.11 dove:

- 0 Evento OFF;
	- 1 Evento ON.

Evento 1 stato durante la rampa

Evento 2 stato durante la rampa

Evento 1 stato durante la stasi

Evento 2 stato durante la stasi

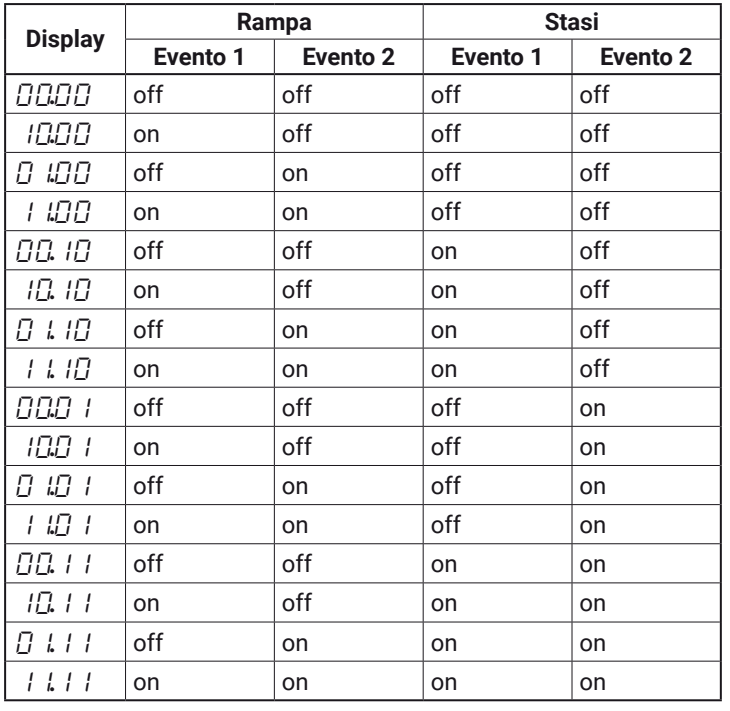

### *[102] Pr.S2 - Set point della seconda stasi*

**Disponibile:** Quando [93] Pr.F ≠ nonE. **Campo:** Da [77] SPLL a [78] SPHL oFF Fine programma.

**Nota:** Non è necessario configurare tutti i passi. Quando ad esempio si desidera utilizzare solo 2 gruppi, è sufficiente impostare il set point del terzo gruppo uguale a OFF. Lo strumento maschererà tutti i rimanenti parametri relativi al programmatore.

#### *[103] Pr.G2 - Gradiente della seconda rampa*

**Disponibile:** Quando [93] Pr.F ≠ nonE e [103] Pr.S2 ≠ oFF. **Campo:** 0.1... 999.9 unità ingegneristiche al minuto; inF Passaggio a gradino.

*[104] Pr.t2 - Tempo della seconda stasi*

**Disponibile:** Quando [93] Pr.F ≠ nonE e [102] Pr.S2 ≠ oFF. **Campo:** 0.00... 99.59 unità di tempo.

*[105] Pr.b2 - Banda di Wait della seconda stasi*

**Disponibile:** Quando [93] Pr.F ≠ nonE e [102] Pr.S2 ≠ oFF. **Campo:** OFF... 9999 unità ingegneristiche.

**Nota:** Per maggiori dettagli vedere il parametro [100] Pr.b1.

#### *[106] Pr.E2 - Stato degli eventi del secondo gruppo*

**Disponibile:** Quando [93] Pr.F ≠ nonE e [102] Pr.S2 ≠ oFF. **Campo:** 00.00... 11.11 dove:

- $\Omega$  Evento OFF:
- 1 Evento ON.

**Nota:** Per maggiori dettagli vedere il parametro [101] Pr.E1.

#### *[107] Pr.S3 - Set point della terza stasi*

**Disponibile:** Quando [93] Pr.F ≠ nonE e [102] Pr.S2 ≠ oFF. **Campo:** Da [77] SPLL a [78] SPHL;

oFF Fine del programma. **Nota:** Per maggiori dettagli vedere il parametro[102] Pr.S2.

#### *[108] Pr.G3 - Gradiente della terza stasi*

**Disponibile:** Quando [93] Pr.F ≠ nonE, [102] Pr.S2 ≠ oFF e [107] Pr.S3 ≠ OFF.

**Campo:** 0.1... 999.9 unità ingegneristiche al minuto; inF Passaggio a gradino.

#### *[109] Pr.t3 - Tempo della terza stasi*

**Disponibile:** Quando [93] Pr.F ≠ nonE, [102] Pr.S2 ≠ oFF e [107] Pr.S3 ≠ OFF.

**Campo:** 0.00... 99.59 unità di tempo.

#### *[110] Pr.b3 - Banda di Wait della terza stasi*

**Disponibile:** Quando [93] Pr.F ≠ nonE, [102] Pr.S2 ≠ oFF e [107] Pr.S3 ≠ OFF.

**Campo:** OFF... 9999 unità ingegneristiche.

**Nota:** Per maggiori dettagli vedere il parametro [100] Pr.b1.

#### *[111] Pr.E3 - Stato degli eventi del terzo gruppo*

**Disponibile:** Quando [93] Pr.F ≠ nonE, [102] Pr.S2 ≠ oFF e [107] Pr.S3 ≠ OFF.

#### **Campo:** 00.00... 11.11 dove:

- 0 Evento OFF;
	- 1 Evento ON.

**Nota:** Per maggiori dettagli vedere il parametro [101] Pr.E1.

### *[112] Pr.S4 - Set point della quarta stasi*

**Disponibile:** Quando [93] Pr.F ≠ nonE, [102] Pr.S2 ≠ oFF e [107] Pr.S3 ≠ OFF.

**Campo:** Da [77] SPLL a [78] SPHL;

oFF Fine programma.

**Nota:** Per maggiori dettagli vedere il parametro [102] Pr.S2.

### *[113] Pr.G4 - Gradiente della quarta rampa*

**Disponibile:** Quando [93] Pr.F ≠ nonE, [102] Pr.S2 ≠ oFF, [107] Pr.S3 ≠ OFF e [112] Pr.S4 ≠ OFF.

**Campo:** 0.1... 999.9 unità ingegneristiche al minuto; inF Passaggio a gradino.

## *[114] Pr.t4 - Tempo della quarta stasi*

**Disponibile:** Quando [93] Pr.F ≠ nonE, [102] Pr.S2 ≠ oFF, [107] Pr.S3 ≠ OFF e [112] Pr.S4 ≠ OFF.

**Campo:** 0.00... 99.59 unità di tempo.

#### *[115] Pr.b4 - Banda di Wait della quarta stasi*

**Disponibile:** Quando [93] Pr.F ≠ nonE, [102] Pr.S2 ≠ oFF, [107] Pr.S3 ≠ OFF e [112] Pr.S4 ≠ OFF.

**Campo:** Da OFF a 9999 unità ingegneristiche.

**Nota:** Per maggiori dettagli vedere il parametro [100] Pr.b1.

#### *[116] Pr.E4 - Stato degli eventi del quarto gruppo*

**Disponibile:** Quando [93] Pr.F ≠ nonE, [102] Pr.S2 ≠ oFF, [107] Pr.S3 ≠ OFF e [112] Pr.S4 ≠ OFF.

- **Campo:** 00.00... 11.11 dove:
	- 0 Evento OFF;

1 Evento ON.

**Nota:** Per maggiori dettagli vedere il parametro [101] Pr.E1.

### *[117] Pr.St - Stato del programma*

- **Disponibile:** Quando [93] Pr.F ≠ nonE.
- **Campo:** run Programma in Run:

HoLd Programma in Hold;

rES Programma in reset.

**Nota:** Questo parametro consente di gestire il programmatore tramite un parametro (senza bisogno di ingressi logici, ecc.).

# **Gruppo** ]PAn **- Configurazione Interfaccia Utente**

#### *[118] PAS2 -Password livello 2: Livello di accesso limitato*

**Disponibile:** Sempre.

**Campo:** oFF Livello 2 non protetto da password (come livello 1 = operatore); 1... 200.

# *[119] PAS3 -Password livello 3:*

#### *Livello configurazione completo*

**Disponibile:** Sempre.

```
Campo: 3... 200.
```
**Nota:** Impostando [118] PAS2 uguale a [119] PAS3, il livello 2 risulterà mascherato.

# *[120] PAS4 -Password livello 4:*

*Livello di configurazione a codice*

**Disponibile:** Sempre.

# **Campo:** 201... 400.

# *[121] uSrb - Funzione del tasto durante il RUN TIME*

**Disponibile:** Sempre.

- **Campo:** nonE Nessuna funzione;
	- tunE Abilitazione Autotuning. Una singola pressione (più di 1 s) fa partire l'Autotuning;
	- oPLo Modo Manuale. La prima pressione mette lo strumento in MAN (oPLo), la seconda lo riporta in modo Automatico;
	- AAc Reset Allarmi;
	- ASi Riconoscimento allarmi (acknowledge);<br>chSP Selezione sequenziale del set point (nota
	- Selezione sequenziale del set point (nota);
	- St.by Modo Stand by. Una prima pressione mette lo strumento in modo Stand-by mentre una secon-

da pressione lo rimette in modo Automatico;

- Str.t Run/hold/reset del timer (nota);
- P.run Run del programma (nota);
- P.rES Reset del programma (nota);
- P.r.H.r Run/hold/reset del programma (nota);

HE.co Riscalda con SP1/Raffredda con SP2.

- **Note:    1.** Quando si utilizza la "selezione sequenziale del set point", ogni pressione del tasto  $\boxed{\bullet}$  (pressione mantenuta per più di 1 secondo) aumenta il valore di SPAT (set point attivo) di un'unità. La selezione è ciclica: **SP -> SP2 -> SP3 -> SP4**. Quando, tramite il tasto  $\boxed{\text{ }Q}$ , si seleziona un nuovo set point, lo strumento visualizza per 2 secondi l'acronimo del set point selezionato (es. SP2).
	- **2.** Quando si utilizza la "selezione sequenziale del set point", il numero di set point selezionabili è limitato dal parametro [74] nSP.
	- **3.** Quando si utilizza la funzione "run/hold/reset del timer", una breve pressione sospende e fa ripartire il conteggio del timer mentre una pressione prolungata (maggiore di 10 secondi) resetta il timer.
	- **4.** Quando si utilizza il "run del programma", la prima pressione produce la partenza del programma mentre una successiva pressione (eseguita mentre il programma è in esecuzione) produce la ripartenza del programma dall'inizio.
	- **5.** Quando si seleziona il "reset del programma" una breve pressione abortisce l'esecuzione del programma.
	- **6.** Quando si seleziona "run/hold/reset del programma", una breve pressione sospende e fa ripartire l'esecuzione del programma mentre una pressione prolungata (maggiore di 10 secondi) resetta il programma.
	- **7.** Se si imposta [121] = HE.co, lo strumento renderà disponibili i parametri: [66] tcH, [67] rcG e [68] tcc.

### *[122] diSP - Gestione del display*

### **Disponibile:** Sempre.

- **Campo:** nonE Display Standard;
	- Pou Potenza di uscita;
	- SPF Set point finale;
	- SPo Set point operativo;
	- AL1 Soglia allarme 1;
	- AL2 Soglia allarme 2;
	- AL3 Soglia allarme 3.

Pr.tu

- Durante una stasi, lo strumento visualizza il tempo trascorso dall'inizio della stasi.
- Durante una rampa lo strumento visualizza il set point operativo.
- Alla fine dell'esecuzione di un programma lo strumento visualizza il messaggio P.End alternato al valore misurato.
- Quando il programma non è in esecuzione, lo strumento visualizza le informazioni standard.
- Pr.td
	- Durante una stasi, lo strumento visualizza il tempo rimanente alla fine di quella stasi.
	- Durante una rampa lo strumento visualizza il set point operativo.
	- Alla fine dell'esecuzione di un programma lo strumento visualizza il messaggio P.End alternato al valore misurato.
	- Quando il programma non è in esecuzione, lo strumento visualizza le informazioni standard.

P.t.tu Quando un programma è in esecuzione, lo strumento visualizza il tempo trascorso dall'inizio del programma.

Alla fine dell'esecuzione di un programma lo strumento visualizza il messaggio P.End alternato al valore misurato.

P.t.td Quando un programma è in esecuzione, lo strumento visualizza il tempo rimanente alla fine del programma. Alla fine dell'esecuzione di un programma lo strumento visualizza il messaggio P.End

alternato al valore misurato. ti.uP Quando il timer è in esecuzione lo strumento visualizza il conteggio crescente del tempo. Alla fine del conteggio lo strumento visualizza il

- messaggio  $E\overline{E}$ nd alternato al valore misurato. ti.du Quando il timer è in esecuzione lo strumento visualizza il conteggio decrescente del tempo. Alla fine del conteggio lo strumento visualizza il messaggio  $E\bar{E}nd$  alternato al valore misurato.
- PErc Percentuale della potenza di uscita utilizzata durante il soft start (se il tempo di soft start è **inF** la limitazione di potenza è sempre inserita e funziona anche per il controllo ON/OFF).
- PoS Posizione valvola servomotore.

# *[123] di.CL - Colore del dislpay*

- **Disponibile:** Sempre (non disponibile nei modelli con display bianco).
- **Campo:** 0 Il colore del display è utilizzato per evidenziare la deviazione (PV - SP);
	- 1 Display rosso (fisso);
	- 2 Display verde (fisso);
	- 3 Display arancione (fisso).

#### *[124] AdE -Deviazione di gestione del colore del display*

**Disponibile:** Quando [123] di.CL = 0 (non disponibile nei modelli con display bianco).

**Campo:** 1... 9999 unità ingegneristiche.

#### *[125] diS.t -Timeout del display*

#### **Disponibile:** Sempre.

- **Campo:** oFF Il display è sempre acceso;
	- 0.1... 99.59 minuti e secondi.
- **Nota:** Questa funzione permette di spegnere il display se non vi sono allarmi attivi e non vengono effettuate azioni sullo strumento. Quando diS.t ≠ OFF e non vengono premuti tasti per un tempo superiore a quello impostato, il display si spegne e si accendono alternativamente 4 segmenti della cifra meno significativa ad indicare che lo strumento sta lavorando. Se dovesse insorgere uno stato di allarme o dovesse essere premuto un tasto dello strumento il display tornerà a lavorare come al solito.

# *[126] FiLd - Filtro sul valore visualizzato*

#### **Disponibile:** Sempre.

- **Campo:** oFF Filtro disabilitato;
	- 0.1... 20.0 in unità ingegneristiche.
- **Nota:** Questo è una "filtro a finestra" legato al set point; è applicato alla sola visualizzazione e non ha effetto sulle altre funzioni dello strumento (controllo, allarmi,ecc.).

#### *[128] dSPu - Stato dello strumento all'accensione* **Disponibile:** Sempre.

- **Campo:** AS.Pr Parte nello stesso modo in cui è stato spento; Auto Parte sempre in modo Automatico; oP.0 Parte in manuale (oPLo) con potenza 0 (zero); St.bY Parte sempre in modo stand-by.
- **Note:    1.** Quando si modifica l'impostazione del parametro [129] oPr.E, lo strumento forza il parametro [130] oPEr pari a "Auto".
	- **2.** Durante l'esecuzione di un programma lo strumento memorizza il segmento attualmente in esecuzione e, ad intervalli di 30 minuti, memorizza anche il tempo di stasi già eseguito.

Se durante l'esecuzione del programma si verificasse una caduta di tensione, alla successiva accensione lo strumento sarebbe in grado di riprendere l'esecuzione del programma dal segmento che era in esecuzione al momento dello spegnimento e, se il segmento era una stasi, la ripartenza potrebbe avvenire tenendo presente anche il tempo di stasi già eseguito (con una approssimazione di 30 minuti). Per ottenere questa funzione è necessario che il parametro [128] dSPu sia uguale "AS.Pr". Se il parametro [128] dSPu ≠ "AS.Pr" la funzione di memorizzazione sarà inibita.

**3.** Impostando [128] dSPu uguale ad AS.Pr, se dovesse esserci una caduta di tensione mentre lo strumento si trova in MANUALE, alla successiva riaccensione lo strumento partirà nuovamente in MANUALE emettendo la stessa potenza utilizzata prima dello spegnimento.

#### *[129] oPr.E - Abilitazione modi operativi*

#### **Disponibile:** Sempre.

- **Campo:** ALL Tutti i modi operativi potranno essere selezionati tramite il parametro [130] oPEr;
	- Au.oP Tramite [130] oPEr potranno essere selezionati solo i modi Automatico e Manuale;
	- Au.Sb Tramite [130] oPEr potranno essere selezionati solo i modi Automatico e Stand-by.
- **Nota:** Quando si modifica il valore del parametro [129] oPr.E, lo strumento forza il valore del parametro [130] oPEr uguale ad Auto.

#### *[130] oPEr - Selezione del modo operativo*

#### **Disponibile:** Sempre.

Campo: • Ouando [129] oPr.E = ALL:

- 
- Auto Modo Automatico;<br>
oPLo Modo Manuale: Modo Manuale:
- St.bY Modo Stand by.
- $\cdot$  Quando [129] oPr.E = Au.oP:
- Auto Modo Automatico; oPLo Modo Manuale.
- Quando [129] oPr.E = Au.Sb
	- Auto Modo Automatico;<br>St bY Modo Stand by Modo Stand by.

# **Gruppo** ]Ser **- Configurazione dell'Interfaccia Seriale**

# *[131] Add - Indirizzo dello strumento*

**Disponibile:** Sempre.

**Campo:** oFF Interfaccia seriale non utilizzata; 1... 254.

# *[132] bAud - Baud rate*

- **Disponibile:** Quando [131] Add ≠ oFF.
- **Campo:** 1200 1200 baud;
	- 2400 2400 baud;
	- 9600 9600 baud;
	- 19.2 19200 baud;
	- 38.4 38400 baud.

#### *[133] trSP -Selezione della variabile ritrasmessa* **(Master)**

**Disponibile:** Quando [131] Add ≠ oFF.

**Campo:** nonE Ritrasmissione non utilizzata (lo strumento è uno slave);

- rSP Lo strumento diventa Master e ritrasmette il set point operativo;
- PErc Lo strumento diventa Master e ritrasmette la potenza di uscita.

**Nota:** Per maggiori dettagli vedere il parametro [84] SP.rt (Tipo di set point remoto).

## **Gruppo** ]COn **- Configurazione dei Parametri di consumo**

#### *[134] Co.tY - Tipo di conteggio*

#### **Disponibile:** Sempre.

**Campo: oFF** Non utilizzato;

- **1** Potenza istantanea (kW);
- **2** Energia consumata (kWh);
- **3** Energia utilizzata durante l'esecuzione di un programma. Questa misura parte da zero quando viene lanciata l'esecuzione di un programma e termina alla fine del programma. Una nuova esecuzione del programma resetta anche il valore cumulato.
- **4** Totalizzatore dei giorni lavorati. Numero di ore in cui lo strumento è rimasto acceso diviso 24.
- **5** Totalizzatore delle ore lavorate. Numero di ore in cui lo strumento è rimasto acceso.
- **6** Totalizzatore dei giorni lavorati con soglia. Numero di ore in cui lo strumento è rimasto acceso diviso 24 con forzatura in Stand-by al raggiungimento della soglia impostata con [137] h.Job.
- **7** Totalizzatore delle ore lavorate con soglia. Numero di ore in cui lo strumento è rimasto acceso con forzatura in Stand-by al raggiungimento della soglia impostata con [137] h.Job.
- **8** Totalizzatore dei giorni lavorati dal relè di regolazione. Numero di ore in cui il relè di regolazione è stato in condizione di ON diviso 24.
- **9** Totalizzatore delle ore lavorate dal relè di regolazione. Numero di ore in cui il relè di regolazione è stato in condizione di ON.
- **10** Totalizzatore dei giorni lavorati dal relè di regolazione con soglia. Numero di ore in cui il relè di regolazione è stato in condizione di ON diviso 24 con forzatura in Stand-by al raggiungimento della soglia impostata con [139] h.Job.
- **11** Totalizzatore delle ore lavorate dal relè di regolazione con soglia. Numero di ore in cui il relè di regolazione è stato in condizione di ON con forzatura in Stand-by al raggiungimento della soglia impostata con [139] h.Job.
- **Note:    1.** In caso di regolazione con uscita lineare o servomotore hanno significato solo i conteggi effettuati con le opzioni 4, 5, 6, 7.
	- **2.** Le selezioni da 4 a 11 rappresentano un conteggio interno: queste modalità calcolano le ore o i giorni di lavoro dello strumento. Al raggiungimento della soglia impostata con il parametro [137] h.Job, generano la visualizzazione "r.iSP" (requested Inspection). Il reset del conteggio, con conseguente cancellazione della richiesta di ispezione, avviene solo modificando il valore di soglia - parametro [137] h.Job.

Nei casi 6, 7, 10, 11 il reset del conteggio provoca l'uscita dallo stato di stand by e il ritorno allo stato di regolazione.

#### *[135] UoLt - Tensione nominale del carico*

**Disponibile:** Quando [134] Co.tY = 1, 2 o 3. **Campo:** 1... 9999 (V).

#### *[136] cur - Corrente nominale del carico*

**Disponibile:** Quando [134] Co.tY = 1, 2 o 3. **Campo:** 1... 999 (A).

#### *[137] h.Job - Intervallo di manutenzione*

**Disponibile:** Quando [127] Co.tY = 6, 7, 10 o 11. **Campo:** oFF Soglia non utilizzata.

1... 9999 giorni quando Co.tY = 6 o 10; 1... 9999 ore quando Co.tY = 7 o 11.

*[138] t.Job - Contatore tempo lavorato* (non azzerabile) **Disponibile:** Sempre.

# **Campo:** 1... 9999 giorni.

### **Gruppo** ]CAL **- Configurazione della Calibrazione utente**

Questa funzione consente di calibrare l'intera catena di misura e compensare gli errori dovuti a:

- **–** Posizione del sensore;
- **–** Classe del sensore (errori del sensore);
- **–** Precisione dello strumento.

# *[139] AL.P - Punto inferiore di calibrazione*

#### **Disponibile:** Sempre.

**Campo:** -1999... (AH.P - 10) unità ingegneristiche. **Nota:** La minima differenza tra AL.P e AH.P è pari a 10 unità ingegneristiche.

#### *[140] ALo -Offset applicato al punto inferiore di calibrazione*

**Disponibile:** Sempre.

**Campo:** -300... +300 unità ingegneristiche.

### *[141] AH.P - Punto superiore di calibrazione*

#### **Disponibile:** Sempre.

**Campo:** Da (AL.P + 10) a 9999 unità ingegneristiche.

**Nota:** La minima differenza tra AL.P e AH.P è pari a 10 unità ingegneristiche.

# *[142] AH.o -Offset applicato al punto superiore di calibrazione*

### **Disponibile:** Sempre.

**Campo:** -300... +300 unità ingegneristiche.

**Esempio:** Camera climatica con campo di utilizzo 10... +100°C.

- **1.** Inserire nella camera un sensore di riferimento collegato ad un misuratore di riferimento (normalmente un calibratore).
- **2.** Accendere la camera ed impostare un set point uguale al minimo valore del campo di utilizzo (es. 10°C). Quando la temperatura della camera è stabile, prendere nota della misura eseguita dal sistema di riferimento (es. 9°C).
- **3.** Impostare [139] AL.P = 10 (punto inferiore di calibrazione) e [140] ALo = -1 (è la differenza tra la misura effettuata dallo strumento rispetto a quella effettuata dal sistema di riferimento). Notate che dopo questa impostazione la misura dello strumento diventa uguale alla misura effettuata con il sistema di riferimento.
- **4.** Impostate un set point uguale al massimo valore del campo di utilizzo (es. 100°C). Quando la temperatura della camera è stabile, prendere nota della misura eseguita dal sistema di riferimento (es. 98°C).
- **5.** Impostare [141] AH.P = 100 (Punto superiore di calibrazione) e [142] AHo = +2 (è la differenza tra la misura effettuata dallo strumento rispetto a quella effettuata dal sistema di riferimento). Notate che dopo questa impostazione la misura dello strumento diventa uguale alla misura effettuata con il sistema di riferimento.

$$
AH.o = 2
$$
\n  
\nCurva modificata\n  
\n
$$
AL.o = -1
$$
\n  
\n
$$
CLIVA
$$
\n  
\n
$$
Curva reale
$$
\n  
\n
$$
CLIVA
$$
\n  
\n
$$
AL.P 10°C
$$
\n  
\n
$$
AH.P 100°C
$$

# **5.7 Come uscire dal livello configurazione**

I passi più importanti per la configurazione dello strumento sono terminati.

Per uscire dalla procedura di configurazione, procedere come segue:

- **−** Premere il tasto  $\boxed{\text{ } \textcircled{}}$ .
- **–** Premere il tasto **□** per oltre 10 s.

Lo strumento ritornerà alla normale visualizzazione.

# **6 PROMOZIONE DEI PARAMETRI**

Un altro importante passaggio della configurazione dello strumento è dato dalla possibilità di creare una interfaccia utente (HMI) personalizzata in modo da rendere lo strumento facile da utilizzare per l'operatore.

Tramite una speciale procedura, chiamata "Promozione", il costruttore può creare due sottoinsiemi di parametri.

Il primo livello è denominato "ad accesso limitato".

L'accesso a questo livello è protetto dalla password programmata tramite il parametro [118] PAS2.

L'ultimo livello è detto livello "operatore". L'accesso a questo livello NON è protetto da password.

- **Note:    1.** I parametri inseriti nel livello "ad accesso limitato" sono raccolti in un'unica lista.
	- **2.** La sequenza dei parametri "ad accesso limitato" è libera e potrà essere costruita in modo da soddisfare le Vostre esigenze specifiche.
	- **3.** La sequenza dei parametri operatore è la stessa di quella "ad accesso limitato", ma solo i parametri definiti come operatore verranno visualizzati e potranno essere modificati. Anche questa lista quindi può contenere solo (e tutti) i parametri che desiderate.

# **6.1 Procedura di promozione dei parametri**

Prima di iniziare la procedura di promozione, è consigliabile operare come segue:

- **1.** Preparare la lista completa dei parametri che si desidera inserire nella lista ad accesso limitato.
- **2.** Numerare i parametri ponendoli nella sequenza di visualizzazione desiderata.
- **3.** Definire quali parametri della lista saranno disponibili anche a livello operatore.

**Esempio:** Desidero ottenere la seguente lista:

- OPEr Selezione modo operativo;
- SP Primo set point;
- SP2 Secondo set point;
- A.SP Selezione del set point;
- AL1 Soglia allarme 1;
- AL2 Soglia allarme 2;
- Pb Banda proporzionale;
- ti Tempo integrale;
- td Tempo derivativo;
- tunE Partenza manuale dell'Autotuning.

Inoltre desidero che l'operatore possa modificare solo: il modo operativo, il valore di SP1 e la soglia di AL1. In questo caso la promozione sarà la seguente:

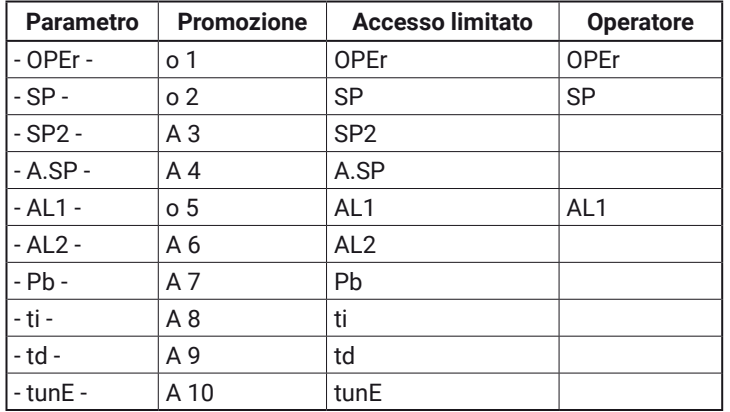

Ora procedete come segue:

- 1. Premere il tasto **id** per più di 3 secondi.
- **2.** Il display superiore visualizzerà PR55, quello inferiore D.
- **3.** Tramite i tasti  $\bigcirc$  e  $\nabla$  impostare la password -81.
- 4. Premere il tasto **.** Lo strumento visualizzerà l'acronimo del primo gruppo di parametri di configurazione  $\overline{I}$  inP.
- 5. Col tasto  $\overline{\mathbb{Q}}$  selezionare il gruppo a cui appartiene il primo parametro della Vostra lista (es.  $\frac{1}{2}$  inP).
- **6.** Tramite il tasto **in** selezionare il primo parametro della vostra lista.
- **7.** Il display superiore visualizzerà l'acronimo del parametro, mentre quello inferiore visualizzerà l'attuale livello di promozione. Il livello di promozione è definito da una lettera seguita da un numero:

La lettera può essere:

- c: Mostra che il parametro **NON** è promosso e quindi è presente solo nei parametri di configurazione. In questo caso il numero è sempre zero.
- A: Mostra che il parametro è promosso a livello di "accesso limitato" ma che **NON** sarà visibile a livello operatore. Il numero indica la posizione nella lista ad "accesso limitato".
- o: Mostra che il parametro è promosso a livello di operatore e quindi sarà visibile sia a livello operatore sia a livello "accesso limitato". Il numero indica la posizione nella lista ad "accesso limitato".
- **8.** Con i tasti  $\bigotimes$  e  $\nabla$  impostare il numero della posizione desiderata.
- **Nota:** Impostando un valore diverso da  $\theta$  la lettera "c" cambierà automaticamente in "A" ed il parametro è automaticamente promosso a livello "accesso limitato".
- **9.** Quando si desidera modificare il livello di accesso da "accesso limitato" a Operatore (o viceversa) premere il tasto  $\textcircled{q}$  e, mantenendolo premuto, premere il tasto  $\textcircled{r}$ . La lettera cambierà da "A" a "o" e viceversa.
- **10.** Selezionare il secondo parametro che si desidera promuovere a livello "accesso limitato" e ripetere i passi 6, 7 e 8.
- **11.** Ripetere i passi 6, 7 e 8 finché la lista non è completa.
- **12.** Quando si desidera uscire dalla procedura di promozione, premere il tasto  $\textcircled{r}$  e mantenerlo premuto per più di 10 secondi.

Lo strumento torna alla visualizzazione normale.

**Nota:** Se si assegna lo stesso numero a due parametri, lo strumento considererà valido solo l'ultimo parametro programmato in quella posizione.

**Esempio:** nell'esempio precedente avevamo assegnato a SP2 un livello di promozione A3.

Se ora assegnassi al parametro SP3 la promozione a livello 03, la lista "accesso limitato" e quella operatore diventerebbe:

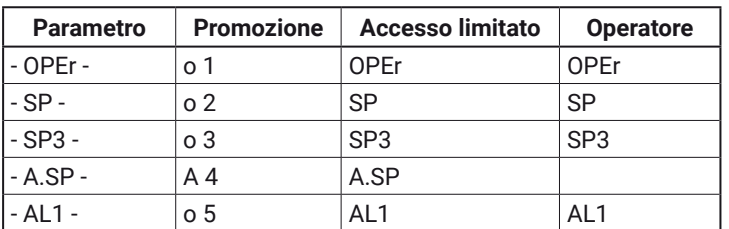

### **7 MODI OPERATIVI**

Come abbiamo detto al paragrafo 5.1, all'accensione lo strumento inizia immediatamente a funzionare ed opererà in funzione dei valori dei parametri attualmente memorizzati. In altre parole, lo strumento ha un solo stato che chiameremo "run time".

Durante il "run time" è possibile forzare lo strumento ad operare in 3 diversi modi: modo Automatico, modo Manuale e modo Stand-by.

- **–** In modo **Automatico** lo strumento esegue il controllo e comanda la/le uscite regolante/i in funzione della misura attuale e dei valori impostati (set point, banda proporzionale, ecc.).
- **–** In modo **Manuale** il display superiore visualizza il valore misurato mentre il display inferiore indica la potenza [preceduta da  $H$  (riscaldamento) o  $\epsilon$  (raffreddamento)] e permette di modificare manualmente la potenza delle uscite regolanti (LED MAN acceso). Lo strumento **NON** esegue il controllo.
- **–** In modo **Stand by** lo strumento si comporta come un indicatore, mostra sul display superiore il valore misurato, su quello inferiore il set point alternativamente ai messaggi "St.bY" e forza a zero la potenza delle uscite regolanti.

Come abbiamo visto, è sempre possibile modificare il valore assegnato ad un parametro indipendentemente dal modo operativo selezionato.

# **7.1 Modificare un parametro dal livello operatore**

Lo strumento è in "visualizzazione normale".

- **1.** Premere il tasto  $\boxed{\rightarrow}$ .
- **2.** Il display superiore visualizzerà l'acronimo del primo parametro promosso a questo livello, quello inferiore visualizzerà il suo valore.
- **3.** Tramite i tasti  $\bigotimes$  e  $\nabla$  assegnare a questo parametro il valore desiderato.
- **4.** Premere il tasto **ight** per memorizzare il nuovo valore e passare al parametro successivo.
- **5.** Quando si desidera tornare alla "visualizzazione normale", premere il tasto  $\boxed{\bullet}$  per più di 5 secondi.
- **Nota:** La modifica dei parametri a livello operatore è sottoposta ad un time out. Se non viene premuto alcun tasto per 10 secondi, lo strumento torna automaticamente alla "visualizzazione normale" ed il nuovo valore dell'ultimo parametro modificato verrà perso.

# **7.2 Accedere al "livello accesso limitato"**

Lo strumento è in "visualizzazione normale".

- 1. Premere il tasto **igual per più di 5 secondi**;
- **2.** Il display superiore visualizzerà PR55 quello inferiore D;
- **3.** Con i tasti  $\bigotimes$  e  $\nabla$  impostare lo stesso valore assegnato al parametro [118] PAS2 (password del livello 2);
- **Note:    1.** La password di default (di fabbrica) per il livello di "accesso limitato" è pari a 20.
	- **2.** La modifica dei parametri è protetta da time out. Se non viene premuto alcun tasto per 10 secondi, lo strumento torna automaticamente alla "visualizzazione normale", il nuovo valore dell'ultimo

parametro modificato verrà perso e la procedura di modifica dei parametri risulterà terminata.

Quando si desidera rimuovere il time out (es. per la prima configurazione di uno strumento) è possibile impostare una password uguale a 1000 + la password impostata in [118] PAS2 : es.: 1000 + 20 [default] = 1020. Resta sempre possibile terminare manualmente la procedura di modifica dei parametri (vedere di seguito).

**3.** Durante la modifica dei parametri lo strumento continua ad eseguire la normale regolazione. In particolari condizioni (es. quando la modifica di un parametro può produrre azioni violente sul processo) è consigliabile fermare l'azione di controllo durante le procedure di modifica (le uscite regolanti verranno forzate a zero ). Una password pari a 2000 + la password programmata in [118] PAS2: es. 2000 + 20 = 2020 forzerà lo strumento in modo stand-by durante la modifica dei parametri. Il controllo ripartirà automa-

ticamente al termine delle procedure di modifica.

- **4.** Premere il tasto  $\boxed{\blacktriangle}$ .
- **5.** Il display superiore visualizzerà l'acronimo del primo parametro promosso a questo livello, quello inferiore visualizzerà il suo valore.
- **6.** Tramite i tasti **A** e **V** assegnare a questo parametro il valore desiderato.
- **7.** Premere il tasto  $\Box$  per memorizzare il nuovo valore e passare al parametro successivo
- **8.** Quando si desidera tornare alla "visualizzazione normale", premere il tasto  $\blacksquare$  per più di 5 secondi.

# **7.3 Come vedere ma non modificare i parametri del "livello accesso limitato"**

A volte è necessario dare all'operatore la possibilità di vedere il valore assegnato ad un parametro promosso a livello "accesso limitato" senza dargli la possibilità di modificarlo (la modifica dei parametri deve essere fatta solo da personale autorizzato). In questo caso procedere come segue:

- 1. Premere il tasto **igual per più di 5 secondi**;
- **2.** Il display superiore visualizzerà PR55 quello inferiore D;
- **3.** Con i tasti $\text{A} \in \text{V}$  impostare il valore  $181$ ;
- 4. Premere il tasto **i**
- **5.** Il display superiore visualizzerà l'acronimo del primo parametro promosso al livello 2, quello inferiore visualizzerà il suo valore;
- **6.** Tramite il tasto  $\Box$  è possibile visualizzare il valore assegnato ai parametri presenti nel livello 2 ma SENZA poterli modificare;
- **7.** Per tornare alla "visualizzazione normale" premere il tasto  $\circled{r}$  per più di 3 secondi o non premere alcun tasto per più di 10 secondi.

# **7.4 Modo automatico**

#### **7.4.1 Funzione dei tasti quando lo strumento è in modo Automatico**

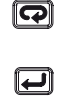

Eseguirà l'azione programmata tramite il parametro [121] uSrb ( $\boxed{\bullet}$ ] Funzione del tasto in RUN TIME).

Consente di accedere alla modifica dei parametri.

Una rapida pressione del tasto (inferiore a 2 s) permette di visualizzare le "informazioni addizionali" (vedere di seguito); una pressione prolungata (oltre i 2 s) consente di accedere alla "modifica diretta del set point" (vedere di seguito).

 $\bm{\nabla}$ Consente di accedere alla "modifica diretta del set point" (vedere di seguito).

 $\bigoplus$  +  $\bigoplus$  Permette di commutare il modo operativo da AUTOMATICO a MANUALE e da MANUALE in AUTOMATICO.

**Nota:** Per passare in modalità MANUALE,si prema il tasto  $\Box$ , poi, tenendo premuto, entro 1 s si prema il tasto si accenderà la spia MAN e il display inferiore visualizzerà il valore della postenza in uscita. Per tornare in modalità AUTO, si prema il tasto <del>□</del> , poi, tenendo premuto, entro 1 s si prema il tasto fino a che non si spegnerà la spia MAN.

# **7.4.2 Modifica diretta del Set Point**

Questa funzione consente di modificare rapidamente il valore del set point selezionato tramite il parametro [83] A.SP (Selezione del set point attivo) oppure di modificare il valore di set point del segmento di programma quando il programma è in esecuzione.

Lo strumento è in "visualizzazione normale".

- **1.** Premere rapidamenteil tasto  $\heartsuit$  o
	- il tasto  $\bigcirc$  per più di 2 s.

Il display superiore visualizzerà l'acronimo del set point selezionato (es SP2), quello inferiore il valore del set point.

- **Nota:** Quando il programma è in esecuzione, lo strumento visualizzerà il set point del gruppo attualmente in uso (es. se lo strumento sta eseguendo la stasi 3, il parametro visualizzato sarà [107] Pr.S3).
- **2.** Tramite i tasti  $\bigcirc$  e  $\nabla$  assegnare al set point il valore desiderato.
- **3.** Non premere alcun pulsante per almeno 5 secondi o premere il tasto  $\Box$  In entrambe i casi lo strumento memorizza il nuovo valore e torna alla "visualizzazione normale".
- **Nota:** Se il set point attualmente in uso non è promosso a livello operatore, lo strumento consente di vedere il valore del set point, ma non ne consente la modifica.

#### **7.4.3 Informazioni addizionali**

Questi strumenti sono in grado di visualizzare alcune informazioni addizionali che possono aiutare a gestire il sistema. Le informazioni addizionali sono legate alla configurazione dello strumento ed in ogni caso solo alcune di esse potranno essere visualizzate.

**1.** Quando lo strumento è in "visualizzazione normale", premere il tasto  $\bigcirc$ . Il display inferiore visualizzerà H o  $c$  seguito da un numero.

Il valore indica la percentuale di potenza di uscita applicata al processo. Il simbolo "H" indica che l'azione è di

riscaldamento mentre il simbolo " $c$ " indica che è quella di raffreddamento.

**2.** Premere nuovamente il tasto **.** Quando un programma è in esecuzione Il display inferiore visualizza il segmento in esecuzione e lo stato degli eventi come indicato di seguito: r Inn

dove il primo carattere può essere "-" (ad indicare che il segmento in esecuzione è una rampa) oppure "S" (che indica che il segmento in esecuzione è una Stasi), il secondo digit indica il gruppo in esecuzione (es. S3 indica stasi 3) e i due digit meno significativi indicano lo stato dei 2 eventi (il digit meno significativo è relativo all'evento 2).

- **3.** Premere nuovamente il tasto **.** Quando un programma è in esecuzione Il display inferiore visualizza il tempo teorico che manca alla fine del programma preceduto dalla lettera "P":  $P943.$
- **4.** Premere nuovamente il tasto **.** Quando la funzione wattmetro è in funzione Il display inferiore visualizza "L'" seguito dalla misura di energia misurata.
- **Nota:** L'energia misurata è funzione dell'impostazione del parametro [134] Co.tY.
- **5.** Premere nuovamente il tasto **.** Quando la funzione "ore lavorate" è attiva, Il display inferiore visualizza "d" per i giorni oppure "h" per le ore seguito dal tempo accumulato.
- **6.** Premere nuovamente il tasto **.** Lo strumento ritorna alla "visualizzazione normale".
- **Nota:** La visualizzazione delle informazioni addizionali è soggetta ad un time out. Se non si preme alcun tasto per un periodo superiore a 10 secondi, lo strumento ritorna automaticamente alla "visualizzazione normale".

#### **7.4.4 La funzione Programmatore**

Al Capitolo 5 abbiamo descritto tutti i parametri della funzione programmatore e il loro effetto durante l'esecuzione di un programma.

In questo paragrafo daremo qualche informazione addizionale e faremo qualche esempio applicativo.

**Nota:** Il punto decimale della cifra meno significativa del display inferiore è utilizzato per visualizzare lo stato del programmatore indipendentemente da come è stato impostato il parametro [115] diSP (gestione del display).

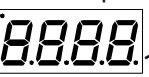

Punto decimale della cifra meno significativa

La relazione tra stato del programma e stato del LED è la seguente:

- Programma in RUN il LED è acceso;
- Programma in Hold il LED lampeggia rapidamente;
- Programma in Wait il LED lampeggia lentamente;
- Programma in End o reset il LED è spento.

#### *Esempio applicativo 1: Cabina di verniciatura a spruzzo*

Quando l'operatore è in cabina a verniciare, la temperatura interna della camera deve essere di 20°C e l'aria utilizzata per la ventilazione della camera deve provenire dall'esterno.

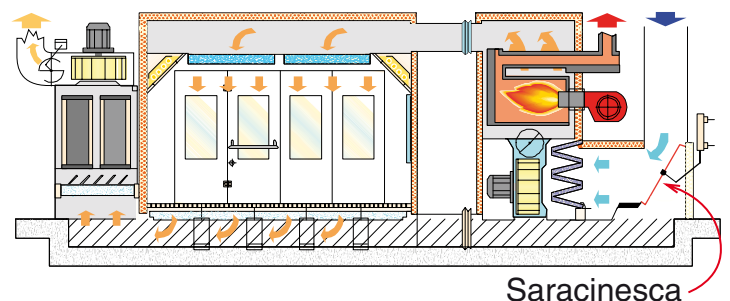

Durante le fasi di passivazione e di essicazione della vernice, l'operatore è fuori dalla cabina e il sistema chiude la saracinesca dell'aria esterna e ricicla l'aria interna (già calda) per ridurre il consumo di energia.

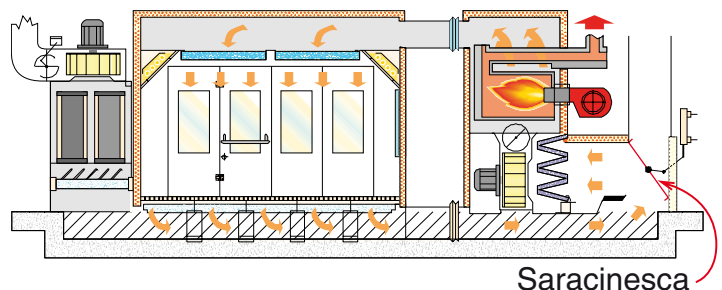

Quando il tempo di essicazione è terminato, ma prima di consentire all'operatore di rientrare in camera, dobbiamo essere sicuri che:

**1.** L'aria all'interno della camera sia "fresca". La temperatura in camera sia inferiore ad un valore limite. Quindi il profilo termico sarà del tipo:

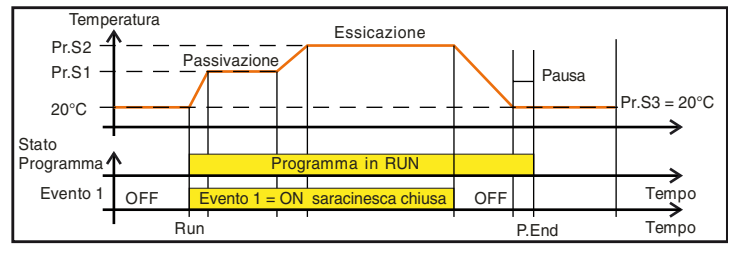

Out 1 = H.rEG (Uscita di riscaldamento)

Out 2 = P.Et1 (Evento 1)

Out 3 = P.run (Programma in esecuzione)

Pr.E1e Pr.E2 = 10.10

(evento 1 è ON durante: rampa 1, stasi 1, rampa 2 e stasi 2). Durante l'esecuzione del programma la porta è chiusa

#### *Esempio applicativo 2: Bordatrice a caldo con serbatoio colla (per legno)*

Alla temperatura di lavoro la colla si ossida rapidamente e cola dal "dispenser".

Per queste ragioni quando la macchina non lavora per un certo tempo è consigliabile portare la temperatura del dispenser ad un valore inferiore.

In questo caso la configurazione è la seguente:

Out 1 h.reg (heating output)

- Out 2 AL (allarme usato per inibire il trascinatore)
- diF.1 P.run (Ingresso digitale usato per il restart del programma)
- Pr.F S.uP.S (Programma con partenza all'accensione)
- Pr.E cnt (Comportamento dello strumento alla fine del

programma = continua).

Collegare un proximity all'ingresso digitale 1 per la rilevazione presenza pannello.

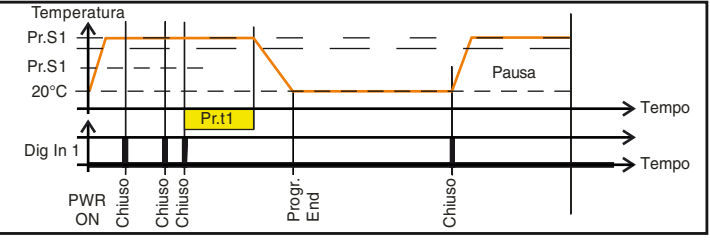

Quando viene rilevato un nuovo pannello prima della fine della prima stasi, il conteggio del tempo riparte dall'inizio ed il set point resta immutato (Pr.S1).

Se non viene rilevato nessun pannello per un tempo programmato, lo strumento si porta al set point Pr.S2 (temperatura di attesa) e rimane a quella temperatura fino al rilevamento di un nuovo pannello.

L'arrivo di un nuovo pannello riporta lo strumento ad operare alla temperatura di lavoro (Pr.S1).

# **7.4.5 Gestione del display**

Questo strumento permette di programmare un timeout di spegnimento del display (parametro [125] diS.t).

Questa funzione permette di spegnere il display quando non sono attivi allarmi e non vengono effettuate operazioni sullo strumento.

Quando [125] diS.t ≠ OFF (display sempre acceso) e non vengono premuti tasti per un tempo più lungo di quello programmato, il display si spegne e si accendono in sequenza solo 4 segmenti della cifra meno significativa per indicare che lo strumento sta lavorando correttamente.

Se si attiva un allarme o se si preme un tasto, il display torna ad accendersi alla visualizzazione normale.

# **7.4.6 Visualizzazione della deviazione attraverso il cambio di colore**

Questo strumento permette di programmare un valore di deviazione (PV - SP) al superamento del quale il display cambia colore (parametro [124] AdE).

In questo modo il display superiore si comporta come segue:

- **–** Arancione quando PV è più basso del valore di SP AdE.
- **–** Verde quando (SP AdE) < PV < SP + AdE).
- **–** Rosso quando PV è più alto del valore di SP+AdE.

# **7.5 Modo Manuale**

Questo modo operativo consente di disattivare il controllo automatico e assegnare manualmente la percentuale di potenza dell'uscita regolante.

Quando si seleziona il modo manuale, il display superiore visualizza il valore misurato, mentre quello inferiore visualizzerà la potenza di uscita [preceduta da H (riscaldamento) o  $c$  (raffreddamento)]. La spia MAN è accesa.

Quando si seleziona il modo manuale, lo strumento allinea la potenza di uscita all'ultimo valore calcolato dal modo automatico e può essere modificato utilizzando i tasti  $\bigcirc$  e  $\nabla$ . Quando si seleziona la modalità di controllo ON/OFF, la modalità di controllo manuale è disponibile e i tasti  $\bigotimes$  e  $\nabla$ permettono di forzare la potenza di uscita rispettivamente al 100% oppure allo 0%.

Come nel caso della visualizzazione, i valori sono programmabili nel campo da H100 (100% della potenza di uscita con azione inversa) a  $\epsilon$  100 (100% della potenza di uscita con azione diretta).

**Note:    1.** Durante il modo manuale, gli allarmi restano attivi.

- **2.** Se si mette lo strumento in Manuale durante l'esecuzione di un programma, l'esecuzione del programma viene congelata e riprenderà quando lo strumento torna alla modalità di funzionamento automatica.
- **3.** Se si seleziona il modo manuale durante l'esecuzione dell'Auto-tuning, l'Autotuning verrà abortito.
- **4.** Durante il modo manuale tutte le funzioni non legate al controllo (wattmetro, timer indipendente, "ore lavorate", ecc.) continuano ad operare normalmente.

# **7.6 Modo Stand by**

Anche questo modo operativo disattiva il controllo automatico, ma le uscite regolanti vengono forzate a zero.

Lo strumento si comporterà come un indicatore.

Quando è stato selezionato il modo stand-by, il display superiore visualizza il valore misurato, mentre quello inferiore visualizzerà alternativamente il valore di set point ed il messaggio "St.bY".

- **Note:    1.** Durante il modo stand-by, gli allarmi relativi sono disattivati mentre quelli assoluti opereranno in funzione dell'impostazione del parametro ALxo (abilitazione Allarme x durante il modo stand-by).
	- **2.** Se si seleziona il modo stand-by durante l'esecuzione del programma, il programma verrà abortito.
	- **3.** Se si seleziona il modo stand-by durante l'esecuzione dell'Auto-tuning, l'Autotuning verrà abortito.
	- **4.** Durante il modo stand-by tutte le funzioni non legate al controllo (wattmetro, timer indipendente, "ore lavorate", ecc.) continuano ad operare normalmente.
	- **5.** Al passaggio da modo stand-by a modo automatico, lo strumento riattiva la mascheratura degli allarmi, la funzione soft start e l'auto-tune (se programmato).

# **8 MESSAGGI DI ERRORE**

# **8.1 Segnalazioni di fuori campo**

Lo strumento visualizza le condizioni di OVER-RANGE (fuori campo verso l'alto) e di UNDER-RANGE fuori campo verso il basso) con le seguenti indicazioni:

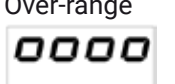

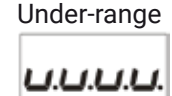

La rottura del sensore verrà segnalata come un fuori campo:

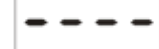

**Nota:** Quando viene rilevato un over-range o un under-range, gli allarmi opereranno come se lo strumento rilevasse rispettivamente il massimo o il minimo valore misurabile.

Per verificare la condizione di fuori campo procedere come segue:

- **1.** Verificare il segnale in uscita dal sensore e la linea di collegamento tra sensore e strumento.
- **2.** Assicurarsi che lo strumento sia stato configurato per misurare tramite il sensore specifico, altrimenti modificare la configurazione di ingresso (vedere sezione 4).
- **3.** Se non si rilevano errori, prendere accordi per inviare lo strumento al fornitore per una verifica funzionale.

# **8.2 Lista dei possibili errori**

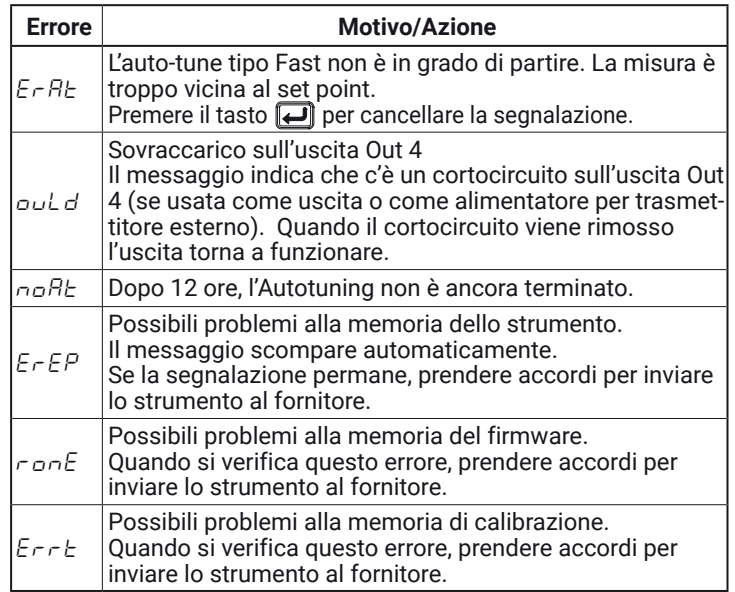

#### **9 NOTE GENERALI**

# **9.1 Livello di Revisione Firmware e Numero di serie dello strumento**

In alcuni casi potrebbe essere necessario fornire all'assistenza tecnica il numero di serie dello strumento o il livello di revisione del Firmware. Per ottenere queste 2 informazioni si proceda come segue:

- **1.** Dare tensione allo strumento;
- **2.** Il regolatore esegue il "*Lamp test*" accendendo tutti i LED del display;
- **3.** Terminato il "*Lamp test*", lo strumento visualizza sul display superiore la scritta " $E 5E$ ", mentre su quello inferiore visualizza un codice di 3 cifre (x.y.z) preceduto da " $\tau$ ." (revisione). Es. " $\tau$ -435" dove 435 indica la revisione Firmware dello strumento;
- **4.** Per ottenere il numero di serie dello strumento, bisogna premere il tasto  $\bigcirc$  mentre lo strumento visualizza la scritta " $E5E$ ";
- **5.** A questo punto lo strumento sfrutterà entrambi i display per visualizzare il numero di serie:
	- Sul display superiore apparirà "n." (numero) seguito da **XXX** (es.: n.246),
	- **YYYY** su quello inferiore (es.: 8795);
	- il numero di serie è composto da: **XXXYYYY** (es.: 2468795).

# **9.2 Uso proprio**

Ogni possibile uso non descritto in questo manuale deve essere considerato improprio.

Questo strumento è conforme alla normativa EN 61010-1 "Prescrizioni di sicurezza per gli apparecchi elettrici di misura, controllo e per l'utilizzo in laboratorio"; per questa ragione non può essere usato come apparato di sicurezza.

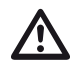

Qualora un errore o un malfunzionamento dell'unità<br>di controllo possa causare situazioni pericolose per<br>persone occa o animali, per favore ricordate che l'im persone, cose o animali, per favore ricordate che l'impianto DEVE essere dotato di strumenti specifici per la sicurezza.

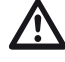

Ascon Tecnologic S.r.l. ed i suoi legali rappresentanti<br>non si assumono alcuna responsabilità per danni a per-<br>sono animali o coso dovuto a manomissioni, uso create sone, animali o cose dovute a manomissioni, uso errato o improprio dell'apparecchio o comunque un uso non conforme alle caratteristiche dell'apparecchio.

# **10 MANUTENZIONE**

Questi strumenti NON richiedono calibrazioni periodiche e non prevedono parti consumabili quindi non richiedono particolare manutenzioni.

A volte, è consigliabile pulire lo strumento.

- **1. TOGLIERE TENSIONE ALL'APPARECCHIO** (alimentazione, tensione sui relè, ecc);
- **2.** Utilizzando un aspirapolvere o un getto di aria compressa (max. 3 kg/cm²) rimuovere gli eventuali depositi di polvere che possono essere presenti sull'involucro e/o sull'elettronica facendo attenzione di non danneggiare i componenti elettronici;
- **3.** Per pulire le parti plastiche esterne e le gomme, utilizzare solo un panno morbido inumidito con:
	- Alcool etilico (puro o denaturato) [C2H5OH] oppure
	- Alcool isopropilico (puro o denaturato)[(CH3)2CHOH] oppure
	- Acqua (H2O) assicurarsi che i terminali siano ben stretti.
- **4.** Prima di dare tensione all'apparecchio assicurarsi che l'involucro e tutti i componenti dell'apparecchio risultino perfettamente asciutti;
- **5.** Ridare tensione all'apparecchio.

# **10.1 Smaltimento**

![](_page_30_Picture_30.jpeg)

L'apparecchiatura (o il prodotto) deve essere oggetto di raccolta separata in conformità alle vigenti normative locali in materia di smaltimento.

### **11 GARANZIA**

Il prodotto è garantito da vizi di costruzione o difetti di materiale riscontrati entro i 18 mesi dalla data di consegna. La garanzia si limita alla riparazione o alla sostituzione del prodotto.

L'eventuale apertura del contenitore, la manomissione dello strumento o l'uso non conforme del prodotto comporta automaticamente il decadimento della garanzia.

In caso di prodotto difettoso in periodo di garanzia o fuori periodo di garanzia contattare l'ufficio vendite Ascon Tecnologic per ottenere l'autorizzazione alla spedizione.

Il prodotto difettoso, quindi , accompagnato dalle indicazioni del difetto riscontrato, deve pervenire con spedizione in porto franco presso lo stabilimento Ascon Tecnologic salvo accordi diversi.

### **12 ACCESSORI**

Lo strumento è dotato di un connettore laterale per il collegamento di un accessorio.

![](_page_31_Picture_2.jpeg)

- Questo accessorio, si chiama A01 e consente di:
	- **–** Memorizzare la configurazione completa dello strumento per poterla trasferire ad altri strumenti uguali;
- **–** Di trasferire una configurazione completa dallo strumento ad un PC;
- **–** Di trasferire una configurazione completa da un PC ad uno strumento;
- **–** Di trasferire una configurazione da una chiave A01 ad un'altra.
- **Nota:** Quando lo strumento è alimentato tramite la chiave A01, le uscite NON sono alimentate e il display può visualizzare il messaggio "ouLd" (sovraccarico uscita Out 4).

# **Appendice A**

# **Gruppo** ]inP **- Configurazione degli ingressi (principale e ausiliario)**

![](_page_32_Picture_514.jpeg)

![](_page_33_Picture_498.jpeg)

# **Gruppo**  $\sqrt[3]{\text{Out}}$  - Parametri relativi alle uscite

![](_page_33_Picture_499.jpeg)

![](_page_34_Picture_455.jpeg)

![](_page_35_Picture_489.jpeg)

![](_page_35_Picture_490.jpeg)

# **Gruppo** ]AL2 **- Parametri relativi all'allarme 2**

![](_page_35_Picture_491.jpeg)

# **Gruppo** ]AL3 **- Parametri relativi all'allarme 3**

![](_page_36_Picture_558.jpeg)

# **Gruppo <sup>** $-2$ **</sup>LBA** - Parametri Allarme Loop Break (LBA)

![](_page_36_Picture_559.jpeg)

# **Gruppo** ]rEG **- Parametri relativi alla regolazione**

![](_page_36_Picture_560.jpeg)

![](_page_37_Picture_497.jpeg)

# **Gruppo** ]SP **- Parametri relativi al Set Point**

![](_page_37_Picture_498.jpeg)

# **Gruppo** ]TIN **- Parametri relativi al timer**

![](_page_37_Picture_499.jpeg)

![](_page_38_Picture_584.jpeg)

# **Gruppo** ]PRG **- Parametri relativi al programmatore**

# **Gruppo** ]PAn **- Parametri relativi all'interfaccia operatore**

![](_page_38_Picture_585.jpeg)

![](_page_39_Picture_371.jpeg)

**\*** Non disponibile nei quei modelli che sono dotati di display bianco.

# **Gruppo** ]Ser **- Parametri relativi all'interfaccia seriale**

![](_page_40_Picture_356.jpeg)

# **Gruppo** ]COn **- Parametri relativi ai consumi (Wattmetro)**

![](_page_40_Picture_357.jpeg)

# **Gruppo** ]CAL **- Parametri relativi alla Calibrazione utente**

![](_page_40_Picture_358.jpeg)